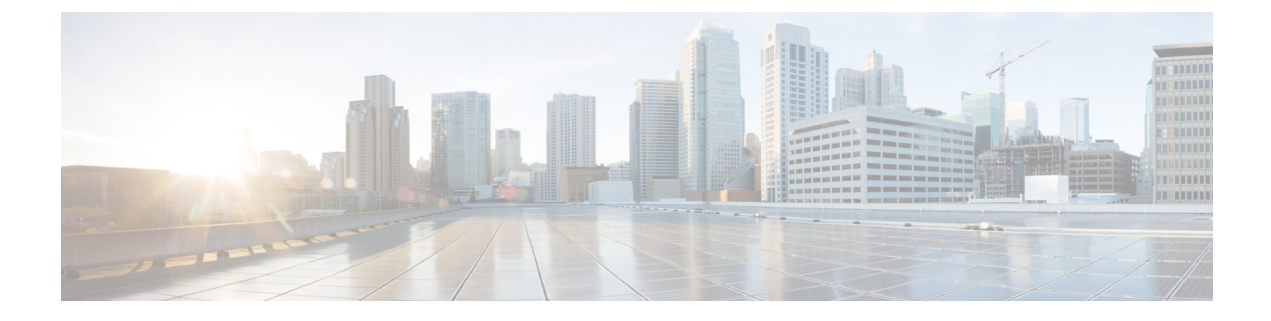

# ソフトキーのカスタマイズ

- ソフトキーに関する情報 (1 ページ)
- ソフトキーの構成 (18 ページ)
- ソフトキーの構成例 (38 ページ)
- ソフトキーの機能情報 (42 ページ)

# ソフトキーに関する情報

### **IP Phone** のソフトキー

個々のIPPhoneのさまざまな通話状態で表示されるソフトキーの、表示と順序をカスタマイズ できます。デフォルトでは、各通話状態に適したソフトキーが表示されます。電話テンプレー トを使用すると、通常表示されるソフトキーを削除したり、ソフトキーの表示順序を変更した りできます。たとえば、マネージャの電話機に、**CFwdAll** と **Confrn** ソフトキーを表示し、受 付担当の電話機からこれらソフトキーを削除できます。

次の通話状態のソフトキーを変更できます。

- アラート:リモートポイントに着信コールを通知しているとき、およびリングバックまた は話中として発信者にリモート ポイントのステータスがリレーされているとき。
- 接続中:リモート ポイントへの接続が確立したとき。
- 保留:接続先がまだ接続しているが、一時的に音声接続がない状態のとき。
- アイドル:コールの発信前およびコールの完了後。
- 捕捉:発信者がコールを試みているが、まだ接続していないとき。
- リモート使用中:この電話機が共有しているオクトラインディレクトリ番号へのコールに 別の電話機が接続しているとき(Cisco Unified CME 4.3 以降のバージョン)。
- 呼び出し中:コールを受信し、コールが接続される前(Cisco Unified CME 4.2 以降のバー ジョン)。

すべての通話状態ですべてのソフトキーを使用できるわけではありません。CLIヘルプを使用 して、各通話状態で使用可能なソフトキーを表示します。ソフトキーは次のとおりです。

• Acct —「アカウント コード」の略。構成されたアカウントへのアクセスを提供します。

- •応答(Answer):着信コールをピックアップします。
- •割込み (Barge) : ユーザは SIP 共有回線のコールに参加する (割り込む) ことができま す(Cisco Unified CME 7.1 以降のバージョン)。
- •折返し (Callback):話中の着信回線が空いたときに、コールバック通知を要求します。
- C割込(CBarge): 共有オクトラインディレクトリ番号のコールに割り込み(参加し)ま す(Cisco Unified CME 4.3 以降のバージョン)。
- CFwdALL —「Call Forward All(不在転送)」の略。すべての通話を転送します。
- •参加者 (ConfList): 会議のすべての参加者をリストします (Cisco Unified CME 4.1 以降 のバージョン)。**Update** ソフトキーを押すと、たとえば、会議から参加者が削除された かを確認するなど、会議の参加者リストを更新できます。**Remove** ソフトキーを押すと、 該当する参加者を削除できます。
- Confrn —「会議」の略。発信者を電話会議に接続します。
- Details 会議のすべての参加者を一覧表示します。このソフトキーは、Cisco 7800 Series IPPhoneでのみサポートされています。**Update**を押すと、会議の参加者リストを更新でき ます。**Remove** ソフトキーを押すと、該当する参加者を削除できます。サブオプションで ある **Remove** は、会議開催者および **conference admin** が構成された電話機でのみ使用でき ます。
- DND—「サイレントモード」の略。[サイレント(do-not-disturb)]機能を有効にします。
- •終了(EndCall):現在のコールを終了します。
- GPickUp—「グループコールピックアップ」の略。ピックアップグループのメンバーであ る電話番号に着信する通話を選択して応答します。
- Flash 「フックフラッシュ」の略。Foreign Exchange Office (FXO) ポート経由で公衆電 話交換網 (PSTN) に接続された通話に対して、PSTNサービス用のフックフラッシュ機能 を提供します。
- •ハント(HLog) : ハント グループ エージェントの電話を受信不可ステータスにするか、 電話が受信不可ステータスならば、電話を受信可ステータスにします。
- 保留(Hold): アクティブ コールを保留にして、コールを再開します。
- •即転送(iDivert) : ボイス メッセージング システムにコールをすぐに転送します (Cisco Unified CME 8.5 以降のバージョン)。
- •参加(Join): 会議のため、確立済みコールに参加します(Cisco Unified CME 4.1 以降の バージョン)。
- •ライブレコード (LiveRcd):コールの録音を開始します (Cisco Unified CME 4.3 以降の バージョン)。
- •ログイン (Login) : 制限付き電話機能に対して Personal Identification Number (PIN) アク セスを提供します。
- ミートミー(MeetMe):ミートミー会議を開始します(Cisco UnifiedCME 4.1以降のバー ジョン)。
- •モビリティ (Mobility): シングルナンバーリーチ (SNR) 機能によって定義される PSTN 番号にコールを転送します(Cisco Unified CME 7.1 以降のバージョン)。
- •発信 (NewCall) : スピーカーフォンで回線を開き、新しいコールを発信します。
- パーク (Park): アクティブコールを保留状態にして、システム内の別の電話機で着信で きるようにします。
- •ピック(PickUp): 別の内線へ着信するコールを選択してピックアップします。
- •リダイヤル(Redial):最後にダイヤルした番号にリダイヤルします。
- 復帰 (Resume): 保留中のコールに接続します。
- ドロップ (RmLstC): 会議に最後に追加された参加者を削除します。このソフトキーが 機能するのは、会議作成者だけです(Cisco Unified Cisco Mobility Express 4.1 以降のバー ジョン)。
- •選択(Select):アクションを実行する対象のコールまたは会議を選択します (Cisco Unified CME 4.1 以降のバージョン)。
- Show detail 会議のすべての参加者を一覧表示します。このソフトキーは、Cisco 8800 Series IP Phone でのみサポートされています。**Update** を押すと、会議の参加者リストを更 新できます。**Remove**ソフトキーを押すと、該当する参加者を削除できます。サブオプショ ンである **Remove** は、会議開催者および **conference admin** が構成された電話機でのみ使用 できます。
- Trnsfer —「call transfer」の略。進行中の通話を別の内線に転送します。
- VM転送 (TrnsfVM):ボイスメール内線番号にコールを転送します (Cisco Unified CME4.3) 以降のバージョン)。

ソフトキーの順序を変更するには、電話テンプレートを定義し、そのテンプレートを1台以上 の電話機に適用します。SCCP 電話機では最大 20 の電話テンプレート、SIP 電話機では最大 10 の電話テンプレートを作成できます。1台の電話機に適用できるテンプレートは1つのみです。 すでにテンプレートが適用されている電話機に 2 つめの電話テンプレートを適用した場合、2 つめのテンプレートによって、最初の電話テンプレートの情報は上書きされます。新しい情報 は、新しい構成ファイルを生成して電話機を再起動してから有効になります。再起動しない と、以前に設定されたテンプレートが有効なままになります。

Cisco Unified Cisco Mobility Express 4.1 では、SIP を実行中の IP Phone に対するソフトキーディ スプレイのカスタマイズは、Cisco Unified IPPhone 7911G、7941G、7941GE、7961G、7961GE、 7970G、および 7971GE だけでサポートされます。

構成情報については、ソフトキーのカスタマイズ (1ページ) を参照してください。

### **Unified Cisco Mobility Express** リリース **12.3** 以降のリリースで導入されたソフトキー

Unified Cisco Mobility Express リリース 12.3 から、Cisco IP Conference Phone 7832 および Cisco IP Conference Phone 8832 のサポートが導入されました。Cisco IP Conference Phone 7832 および Cisco IP Conference Phone 8832 では、次のソフトキーを使用できます。

- Recents 通話履歴を表示します。
- Contacts ディレクトリリストを表示します。
- Apps サービスオプションを表示します (My Phone アプリ、エクステンションモビリ ティ)。
- Favorites 構成済みのスピードダイヤルを表示します。
- Messages 音声メールのユーザー補助を提供します。
- Settings 電話機設定オプションを表示します。

Unified Cisco Mobility Express リリース 12.3 で導入されたソフトキーは、次のテンプレートをサ ポートしています。

- 個人ユーザーのソフトキーテンプレート
- パブリックユーザーのソフトキーテンプレート

個人用テンプレートは、電話機の完全な機能を提供するために必要なすべてのソフトキーをサ ポートしています。パブリックテンプレートは、基本的な会議室のユースケース用に定義され た制限付きソフトキー一式をサポートします。個人用ソフトキーテンプレートは、**voice register template** 構成モードで CLI コマンドである **softkeys personal-conf-user** を構成することで有効 になります。CLIコマンドの**softkeyspersonal-conf-user**のno形式を使用して、パブリックユー ザーのソフトキーテンプレートのデフォルト構成に切り替えます。構成が提供されない場合、 パブリックユーザーのソフトキーテンプレートのデフォルト構成が適用されます。UnifiedCisco Mobility Express Release 12.3 で導入されたソフトキーは、Cisco IP Conference Phone 7832 および 8832でのみサポートされています。したがって、**softkeyspersonal-conf-user**は、オプション構 成で電話機テンプレートが、Cisco IP Conference Phones 7832 または 8832 に適用する必要があ る場合のみ必要になります。SIP 電話機のソフトキー構成については、「SIP 電話機のソフト キーディスプレイの変更 (21 ページ)」を参照してください。

個人ユーザーのソフトキーテンプレートは、パブリックソフトキーのユーザーテンプレートで サポートされるソフトキーとは別に、次のソフトキーをサポートします。

- Messages
- CfwdAll
- DND
- Redial

以下は、個人ユーザーのソフトキー テンプレートの構成例です。

```
voice register template 7
softkeys personal-conf-user
```
Unified Cisco Mobility Express リリース 12.7 以降のリリースでは、Cisco IP Conference Phone 7832 および Cisco IP Conference Phone 8832 で次のサポートが導入されています。

• カスタム ソフトキー テンプレート

カスタム ソフトキー テンプレートは、Unified Cisco Mobility Express 上の他の SIP 電話機です でにサポートされています。Unified Cisco Mobility Express リリース 12.7 以前は、Cisco IP Conference Phone 7832 および Cisco IP Conference Phone 8832 でのサポートは、個人ユーザーの ソフトキーテンプレートとパブリックユーザーのソフトキーテンプレートに限定されていまし た。カスタム ソフトキー テンプレートを有効にするには **voice register template** 構成モードで **softkeys** コマンドを構成します。

以下は、カスタム ユーザー ソフトキー テンプレートの構成例です。

```
voice register template 7
softkeys hold {[Newcall] {Resume]}
```
ソフトキーの構成については、「SIP電話機のソフトキーディスプレイの変更 (21ページ)」 を参照してください。

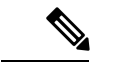

**voice register template** で **softkeys personal-conf-user** コマンド を構成する場合、個人ユー ザーのソフトキーテンプレートを有効にします。**voice register template**構成モードでソフ トキーコマンドを構成しない場合、デフォルトのパブリックユーザーソフトキーテンプ レートが有効になります。 (注)

# アカウント コードの入力

Cisco Unified IP Phone 7940 と 7940G および Cisco Unified IP Phone 7960 と 7960G では、電話機 ユーザーが通話設定時または進行中の通話の接続時に **Acct** ソフトキーを使用してアカウント コードを入力できます。アカウントコードは、CiscoUnifiedCMEルータ上のコール詳細レコー ド(CDR)に挿入され、後で課金ソフトウェアによって解釈されます。

アカウントコードは、テレフォニーコールレッグの **show call active** コマンドおよび **show call history** コマンドの出力に表示され、CISCO-VOICE-DIAL-CONTROL-MIB によってサポートさ れます。アカウントコードは、音声の認証、許可、およびアカウンティング(AAA)のための 「account-code」RADIUS ベンダー固有属性(VSA)にも表示されます。

通話設定時または接続中状態時にアカウントコードを入力するには、**Acct**ソフトキーを押し、 電話機のキーパッドを使用してアカウントコードを入力し、次に [#] キーを押して、 Cisco Unified Cisco Mobility Express にコードの最後の桁が入力されたこと通知します。アカウ ント コードの桁は # の受信と同時に処理され、処理後に show 出力に表示されます。

この機能を使用するために設定する必要はありません。

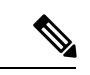

[#]キーが押されなかった場合、アカウントコードの各桁はタイマーが期限切れになって から処理されます。タイマーは最初の桁の入力では 30 秒、それ以降の各桁では *n* 秒で す。*n* は**timeouts interdigit (telephony-service)** コマンドで構成した秒数です。interdigit タ イムアウトのデフォルト値は10秒です。アカウントコードの桁は、処理されるまで**show** コマンド出力には表示されません。 (注)

### **Hookflash** ソフトキー

Flash ソフトキーは、Cisco Unified Cisco Mobility Express システムに接続された FXO 回線を使 用する IPPhone で発信された通話に対して、hookflash 機能を提供します。3 者間通話やコール 待機などの特定の PSTN サービスには、電話機ユーザによるフックフラッシュ操作が必要で す。

FlashがIPPhoneで有効になると、ローカルIPPhone間通話以外のすべての通話中に、hookflash 機能が提供されます。フックフラッシュ制御のサービスは、コールに関係する PSTN 接続に よってサポートされる場合にのみアクティブにできます。Flash ソフトキーが使用可能であっ

ても、電話機ユーザーが hookflash ベースのサービスにアクセスできることが保証されるわけ ではありません。

構成情報については、「Flash ソフトキーの有効化 (25 ページ)」を参照してください。

## 機能のブロック

Cisco Unified Cisco Mobility Express 4.0 以降のバージョンでは、1 台以上の電話機のソフトキー 機能を個別にブロックできます。ブロックする機能を指定するには、**features blocked** コマン ドを ephone テンプレートに追加します。このテンプレートは、ephone コンフィギュレーショ ン モードで 1 つ以上の ephone に適用されます。

**features blocked** コマンドを使用して機能がブロックされると、ソフトキーは削除されません が機能しなくなります。構成情報については、機能ブロックの構成 (27 ページ)を参照して ください。

ソフトキーディスプレイを削除するには、該当する**no softkeys**コマンドを使用します。「SCCP 電話機のソフトキーディスプレイの変更 (18 ページ)」を参照してください。

### **Feature Policy** ソフトキー制御

Cisco Unified Cisco Mobility 8.5 では、Feature Policy テンプレートを使用すると、Cisco Unified SIPIPPhones 8961、9951、9971でソフトキーの表示を制御できます。FeaturePolicyテンプレー トを使用すると、Cisco UnifiedSIPIPPhones 8961、9951、9971 で機能ソフトキーのリストを有 効化および無効化できます。表 1 : 制御可能な機能の機能 ID とデフォルトの状態 (6 ペー ジ) は、Cisco UnifiedSIPIPPhone 8961、9951、および 9971 で制御可能な機能ソフトキーを、 特定の機能 ID およびそのデフォルトの状態とともに示します。

| 機能<br>ID       | 機能名        | 説明           | CMEでのデフォルトの状態 |
|----------------|------------|--------------|---------------|
| $\mathbf{1}$   | 不在転送       | すべてのコールを転送する | 有効            |
| $\overline{2}$ | パーク        | コールをパークする    | 有効            |
| 3              | iDivert    | ボイスメールに転送する  | 有効            |
| $\overline{4}$ | 参加者        | 会議リスト        | 無効            |
| 5              | SpeedDial  | 短縮されたダイヤル    | 無効            |
| 6              | コールバッ<br>ク | コールバック       | 無効            |
| 7              | リダイヤル      | コールのリダイヤル    | 有効            |
| 8              | 割り込み       | コールへの割り込み    | 有効            |

表 **<sup>1</sup> :** 制御可能な機能の機能 **ID** とデフォルトの状態

Cisco Unified Cisco Mobility Express は、音声登録テンプレート構成モードで、既存の **softkey** コ マンドを使用して電話機で制御可能な機能ソフトキーを制御します。CiscoUnifiedCiscoMobility Expressは、構成されたvoice register template <x>向けにfeaturePolicy<x>.xml ファイルを生成します。制御可能なソフトキー構成リストは、featurePolicy<x>.xmlファ イルで指定されています。機能ポリシー テンプレート ファイルをダウンロードするには、電 話機を再起動またはリセットする必要があります。FeaturePolicyテンプレートが割り当てられ ていない Cisco IP Phone の場合、デフォルトの Feature Policy テンプレートファイル (featurePolicyDefault.xml ファイル)を使用できます。

## **SIP IP Phone** の即転送

即転送(iDivert)機能では、コールをボイスメッセージングシステムにすぐに転送できます。 音声メッセージングシステム(Cisco Unity Express または Cisco Unity)を含む 7940、7040G、 7960 G、7945、7965、7975、8961、9951、および 9971 などの Cisco Unified SIP IP Phone で **iDivert**ソフトキーを押すと、通話を転送できます。コールが転送されると、回線で新しいコー ルを発信または着信できるようになります。

iDivert機能を使用して転送されるコールの状態は、呼び出し中、通話中、保留中です。コール の転送に成功した場合、発信者はボイス メッセージング システムからグリーティングを受信 します。

発信者は自分のボイスメールボックスにのみコールを転送できます。ただし、着信側のコール は iDivert 機能を呼び出した(最後にリダイレクトされた)発信者のボイス メールボックスま たは最初の着信者のボイス メールボックスのいずれかに転送できます。

iDivert ソフトキーは、softkeyxxxx.xml ファイルを使用する Cisco Unified Cisco Mobility Express に登録する際に電話機に追加されます。**create profile** コマンドが音声登録グローバル 構成モードで実行されると、Cisco Unified Cisco Mobility Express は、softkeyxxxx.xml ファ イルを生成します。**softkey** コマンドを使用すると電話機のディスプレイの iDivert ソフトキー を無効にでき、位置を変更できます。詳細については、SIP電話機のImmediateDivert (iDivert) ソフトキーの構成 (29 ページ)を参照してください。

## 拡張済み **Immediate Divert**(拡張 **iDivert**)

[拡張 iDivert (Enhanced iDivert) |機能は、Unified Cisco Mobility Express でサポートされる [iDivert] 機能の拡張バージョンです。

[拡張 iDivert(Enhanced iDivert)] 機能は、Unified Cisco Mobility Express 8.5 以降のリリースで サポートされています。[拡張 iDivert(Enhanced iDivert)] は、SIP 電話機と SCCP 電話機の両 方でサポートされています。 iDivert は、Cisco Unified IPPhone のソフトキーとしてサポートさ れています。この機能は、**iDivert** ソフトキーを使用して、Unified Cisco Mobility Express でデ フォルトで有効になっています。

iDivert は通話をすぐに音声メッセージシステムに転送しますが、拡張 iDivert 機能を使用する と、ダイヤルした電話機の音声メッセージシステムまたは通話転送が設定されている電話機の 音声メッセージシステムに通話を即座に転送できます。

Unified Cisco Mobility Express に登録された電話機 A から電話機 B への音声メッセージのシナ リオを考えてみます。CallForwardは、電話機Bから電話機Cに設定され、これもUnifiedCisco MobilityExpressに登録されています。電話機Bと電話機Cはどちらも音声メッセージをサポー トしています。音声メッセージをUnifiedCisco Mobility Expressの音声メッセージサーバーに配 信すると、電話機Bには**call-forward mailbox**が構成されているためメッセージを転送します。 電話機 C で **iDivert** ソフトキーを押すと、電話機 A は音声プロンプトを受け取ります。[拡張 iDivert (Enhanced iDivert) 1機能を使用すると、電話機 A のユーザーは、音声メッセージを電 話機 A または電話機 B のどちらに配信する必要があるかを決定できます。

## プログラム可能な回線キー(**PLK**)

プログラム可能な回線キー(PLK)機能を使用すると、回線ボタンに機能ボタンまたはサービ スURLボタンをプログラミングできます。回線キーは、回線ボタン、スピードダイヤル、BLF スピード ダイヤル、機能ボタン、および URL ボタンで設定できます。

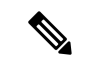

(注)

ボタン レイアウトが指定されていない場合は、ボタンが回線ボタン、スピード ダイヤル ボタン、BLF スピード ダイヤル ボタン、機能ボタン、サービス URL ボタンの順に電話 回線に割り当てられます。

Cisco Unified 電話機でサービス URL ボタンとして機能するよう、**url-button** コマンドを使用し て回線キーをプログラムします(「SCCP 電話機のサービス URL 回線キーボタンの構成 (32 ページ)」と「SIP 電話機のサービス URL 回線キーボタンの構成 (33 ページ)」を参照)。 同様に、**feature-button** コマンドを使用して昨日ボタンとして Cisco IPPhone で回線キーをプロ グラムすることもできます(「SCCP電話回線キーの機能ボタンの構成 (35ページ) 」と「SIP 電話回線キーの機能ボタンの構成 (36 ページ)」を参照)。

また、エクステンション モビリティ (EM) が有効になっている電話機でユーザープロファイ ルを使用して、回線キーが機能ボタンとして機能するようにプログラミングすることもできま す。EM電話機で機能ボタンとして機能するように回線キーを構成する場合は、「[CiscoUnified](http://www.cisco.com/c/en/us/td/docs/voice_ip_comm/cucme/ip_phones/roadmap/cucme_phone_roadmap.html) IP Phone [文書」を](http://www.cisco.com/c/en/us/td/docs/voice_ip_comm/cucme/ip_phones/roadmap/cucme_phone_roadmap.html)参照してください。

表 2 : さまざまな電話機モデルでの PLK 機能の可用性 (8 ページ) は、さまざまな Cisco Unified IP Phone モデルで PLK としてサポートされるソフトキーを一覧します。

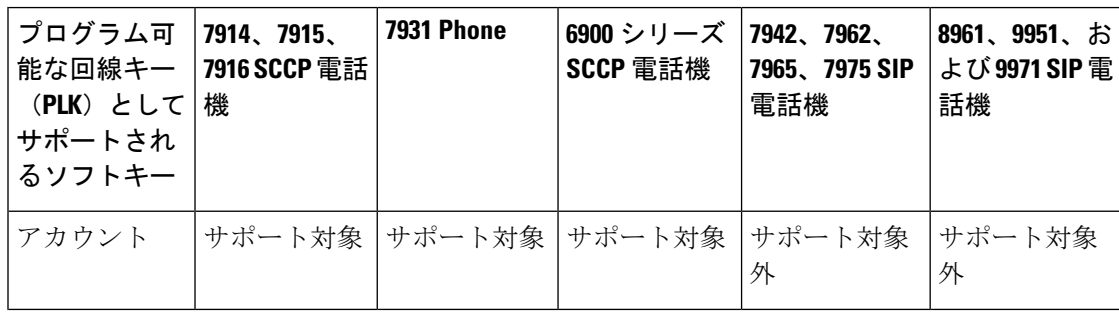

表 **2 :** さまざまな電話機モデルでの **PLK** 機能の可用性

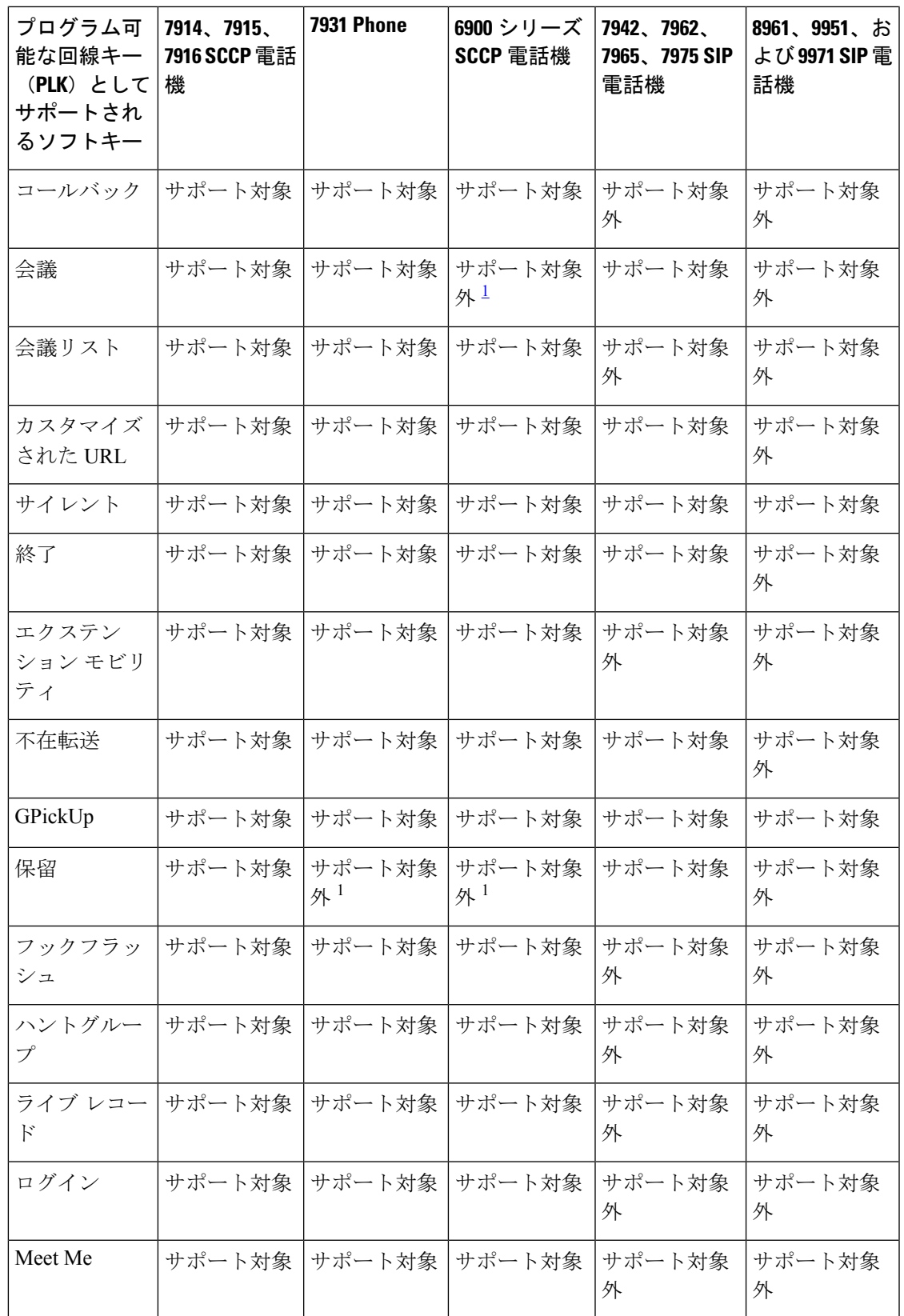

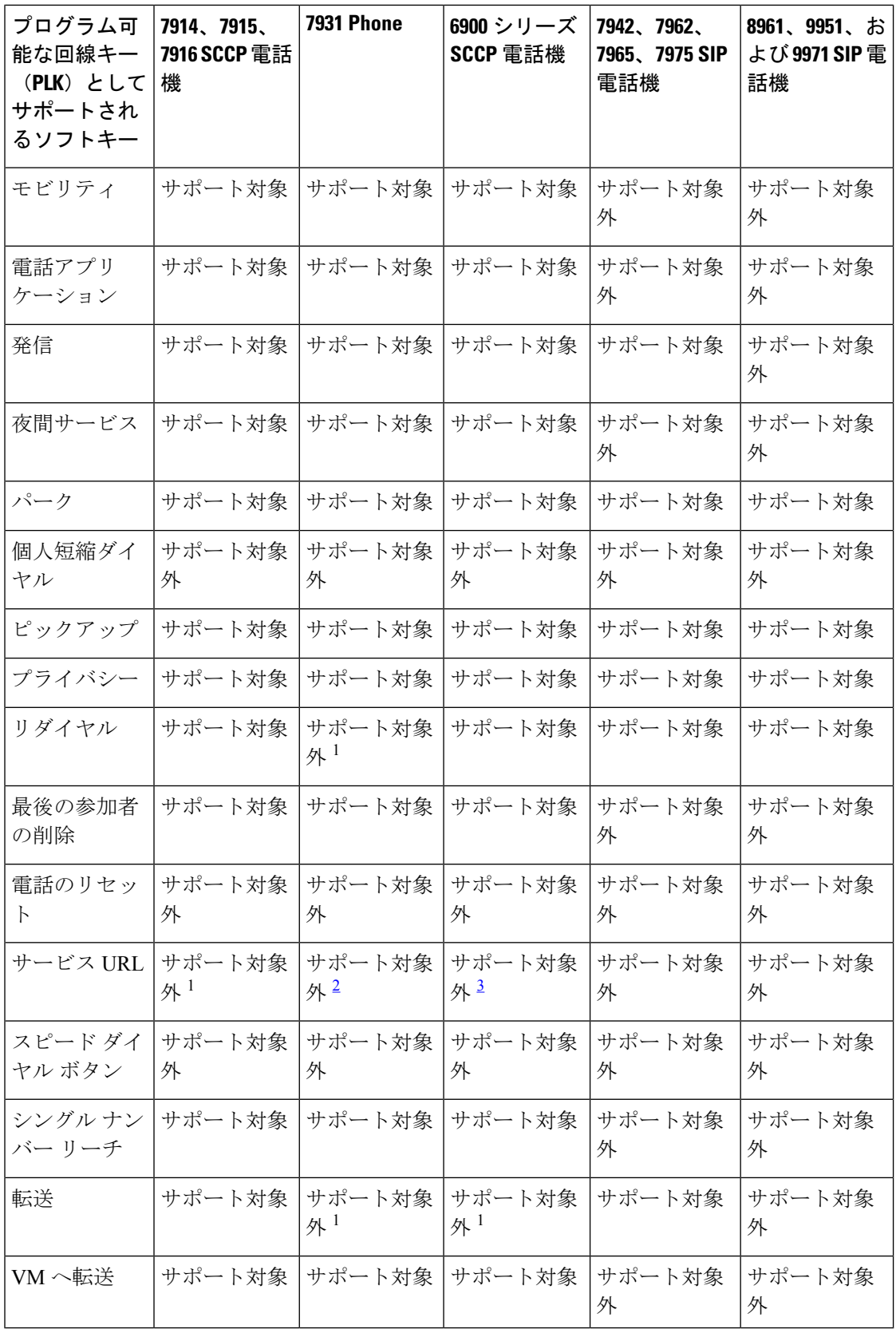

- <sup>1</sup> この機能は、ハードウェアボタンから利用できます。
- $^2$  この機能は [アプリケーション(Application)] ボタンから利用できます。
- <sup>3</sup> この機能は [設定(Set)] ボタンから利用できます。

表 3 : Cisco Unified CME 8.8 の Cisco Unified 6945/8941/8945 SCCP IP Phone で使用可能な PLK 機 能 (11ページ) に、Cisco Unified CME 8.8 の Cisco Unified 6945/8941/8945 SCCP IP Phone で使 用可能な PLK 機能を示します。

表 **3 : Cisco Unified CME 8.8** の **Cisco Unified 6945/8941/8945 SCCP IP Phone** で使用可能な **PLK** 機能

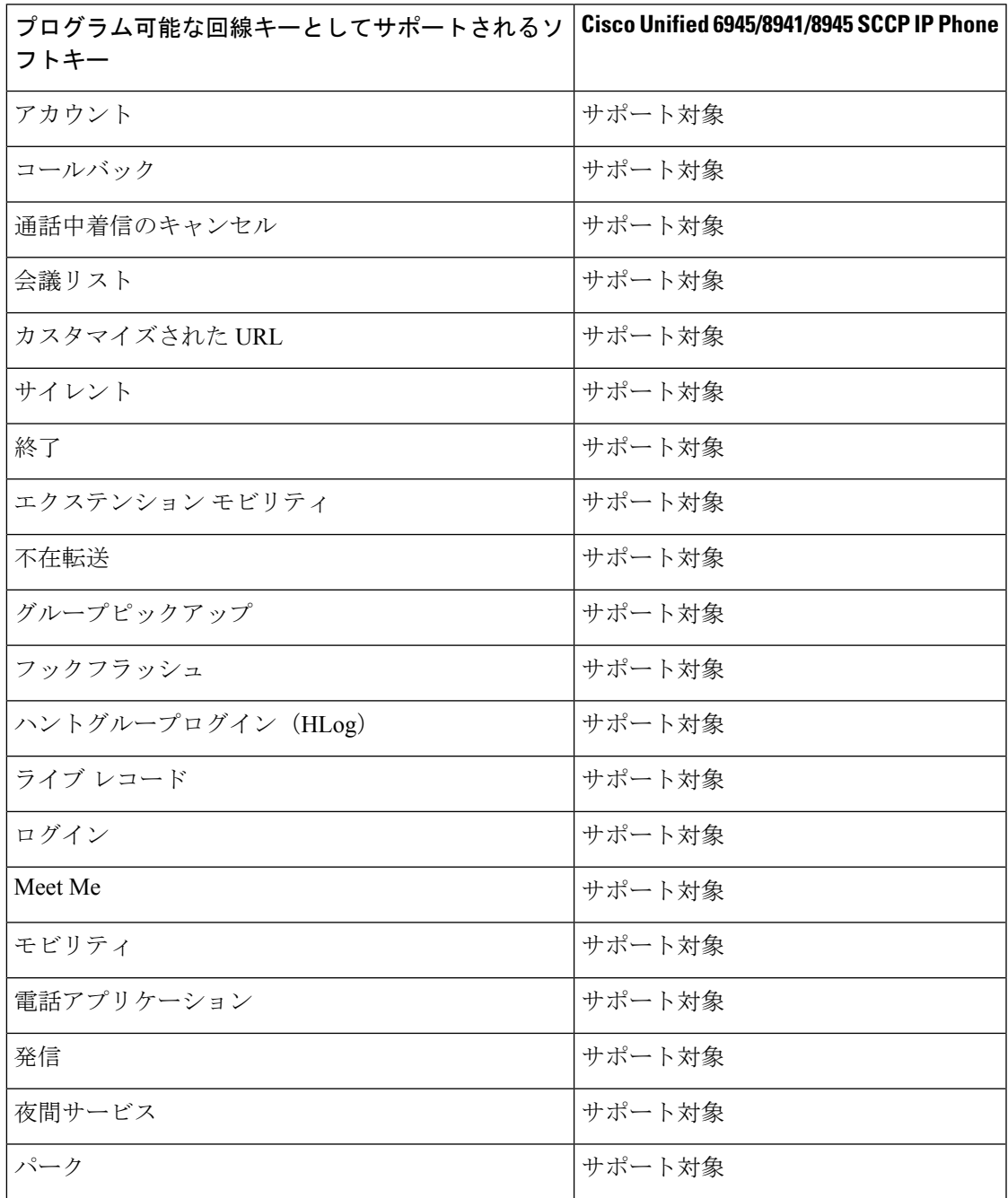

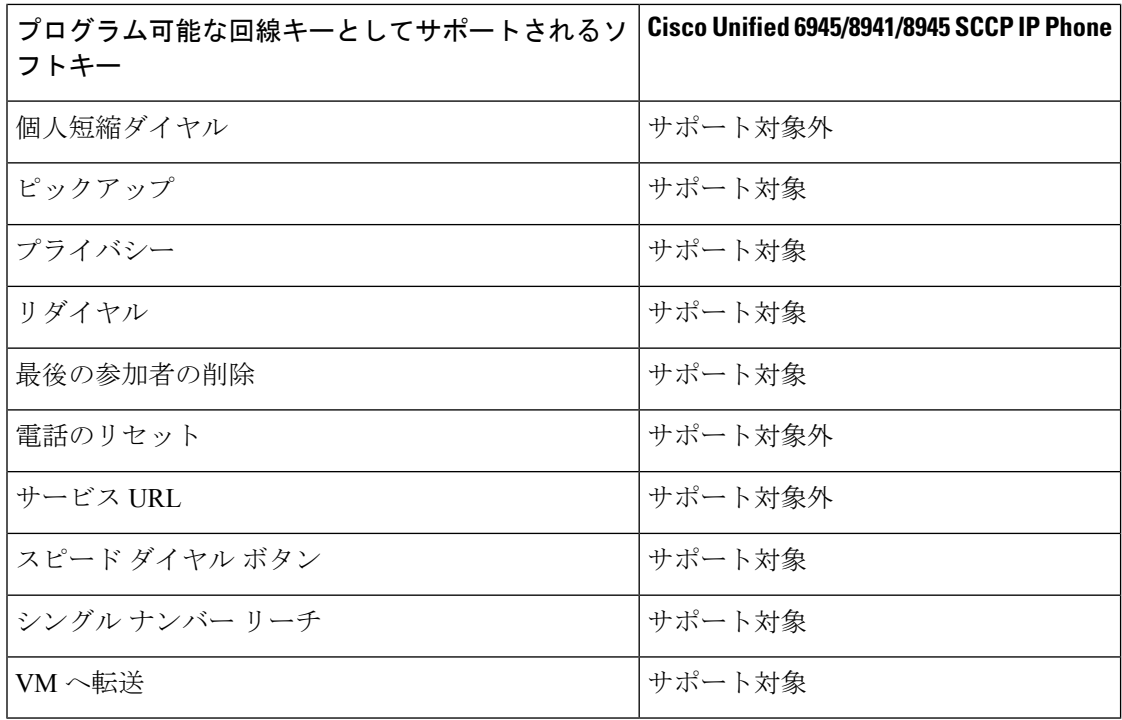

表 4 : Cisco Unified CME 9.0 の Cisco Unified 6911/6921/6941/6945/6961/8941/8945 SIP IP Phone で 使用可能な PLK 機能 (12 ページ) に、Cisco Unified CME 9.0 の Cisco Unified 6911/6921/6941/6945/6961/8941/8945 SIP IP Phone で使用可能な PLK 機能を示します。

表 **<sup>4</sup> : Cisco Unified CME 9.0** の **Cisco Unified 6911/6921/6941/6945/6961/8941/8945 SIP IP Phone** で使用可能な **PLK** 機能

| プログラム可能な回線<br>キーとしてサポートさ<br>れるソフトキー | <b>Cisco Unified 6911 SIP IP</b><br><b>Phone</b> | <b>Cisco Unified</b><br>6921/6941/6945/6961 SIP<br><b>IP Phone</b> | Cisco Unified 8941/8945<br><b>SIP IP Phone</b> |
|-------------------------------------|--------------------------------------------------|--------------------------------------------------------------------|------------------------------------------------|
| アカウント                               | サポート対象外                                          | サポート対象外                                                            | サポート対象外                                        |
| コールバック                              | サポート対象外                                          | サポート対象外                                                            | サポート対象外                                        |
| 会議                                  | サポート対象外                                          | 該当なし <sup>4</sup>                                                  | 該当なし <sup>1</sup>                              |
| 会議リスト                               | サポート対象外                                          | サポート対象                                                             | サポート対象                                         |
| カスタマイズされた<br>URL                    | サポート対象外                                          | サポート対象                                                             | サポート対象外                                        |
| サイレント                               | サポート対象外                                          | サポート対象                                                             | サポート対象                                         |
| 終了                                  | サポート対象外                                          | サポート対象                                                             | サポート対象                                         |
| エクステンションモビ <br>リティ                  | サポート対象外                                          | サポート対象                                                             | サポート対象                                         |

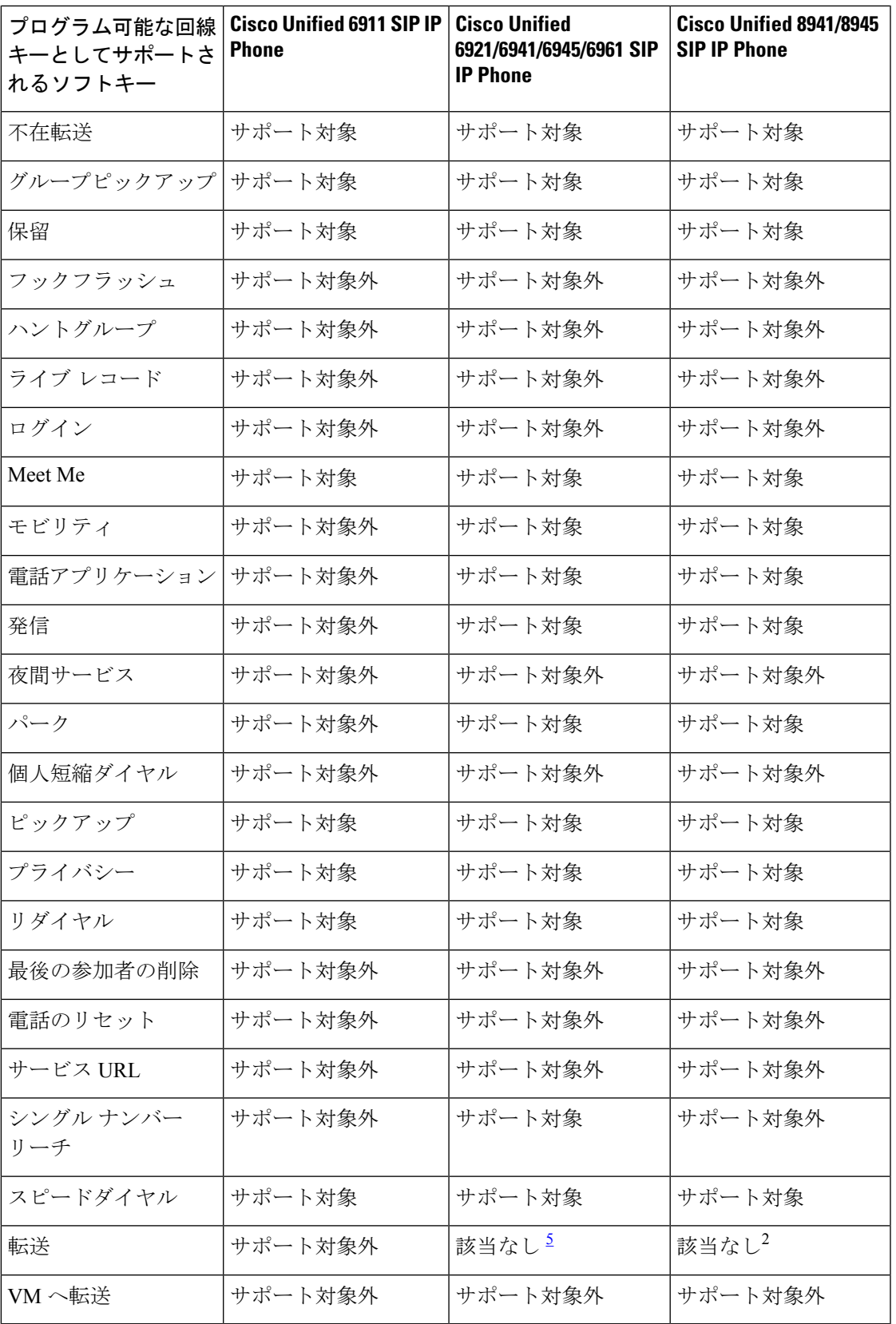

<sup>4</sup> これらの電話機には、「会議」ハードキーがあります。 これらの電話機には、「転送」ハードキーがあります。

Cisco Unified IPPhone 7902、7905、7906、7910、7911、7912、7935、7936、7937、7940、7960、 および 7985 では PLK 機能がサポートされません。サービス URL ボタンは Cisco Unified IP Phone 7920、7921、7925(サイレントおよびプライバシーのみサポート)、3911、および3951 ではサポートされません。

表 5 : Cisco Unified Cisco Mobility Express 11.0 以降の Cisco Unified 7800、8800 Series SIP IP Phone での PLK 機能の可用性 (14 ページ) は、Cisco Unified Cisco Mobility Express リリース 11.0 以 降の Cisco Unified 7800 および Cisco IP Phone 8800 Series SIP IP Phone で使用できる PLK 機能を 一覧しています。Unified Cisco Mobility Express リリース 11.7 の一部として、Cisco IP Phone 8821、8845、8865 の新しい電話サポートが導入されました。この追加により、Unified Cisco Mobility Express は Cisco IP Phone 7800 Series および Cisco IP Phone 8800 Series のすべての電話 機モデルをサポートします。

表 5: Cisco Unified Cisco Mobility Express 11.0 以降の Cisco Unified 7800、8800 Series SIP IP Phone での PLK 機能の可用性

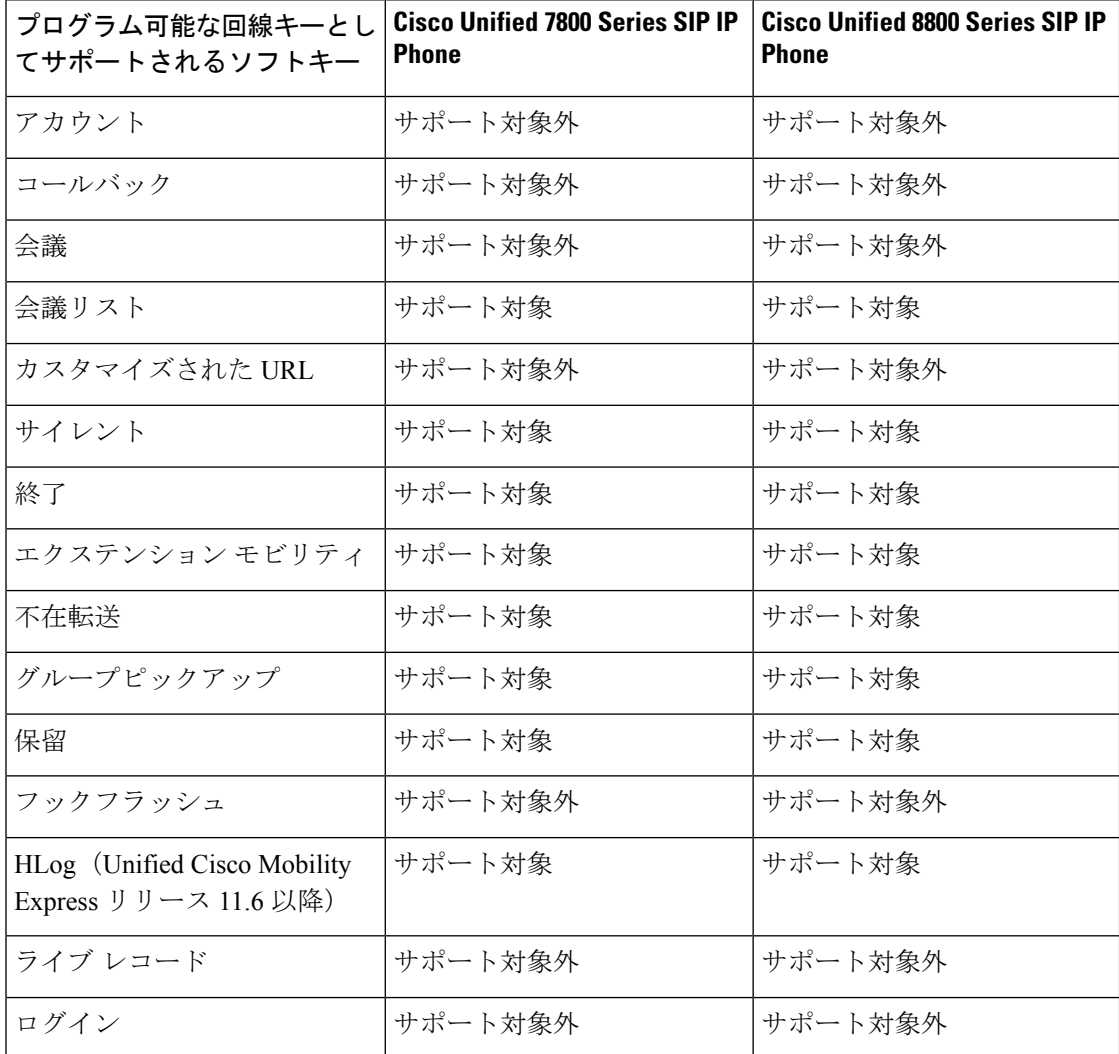

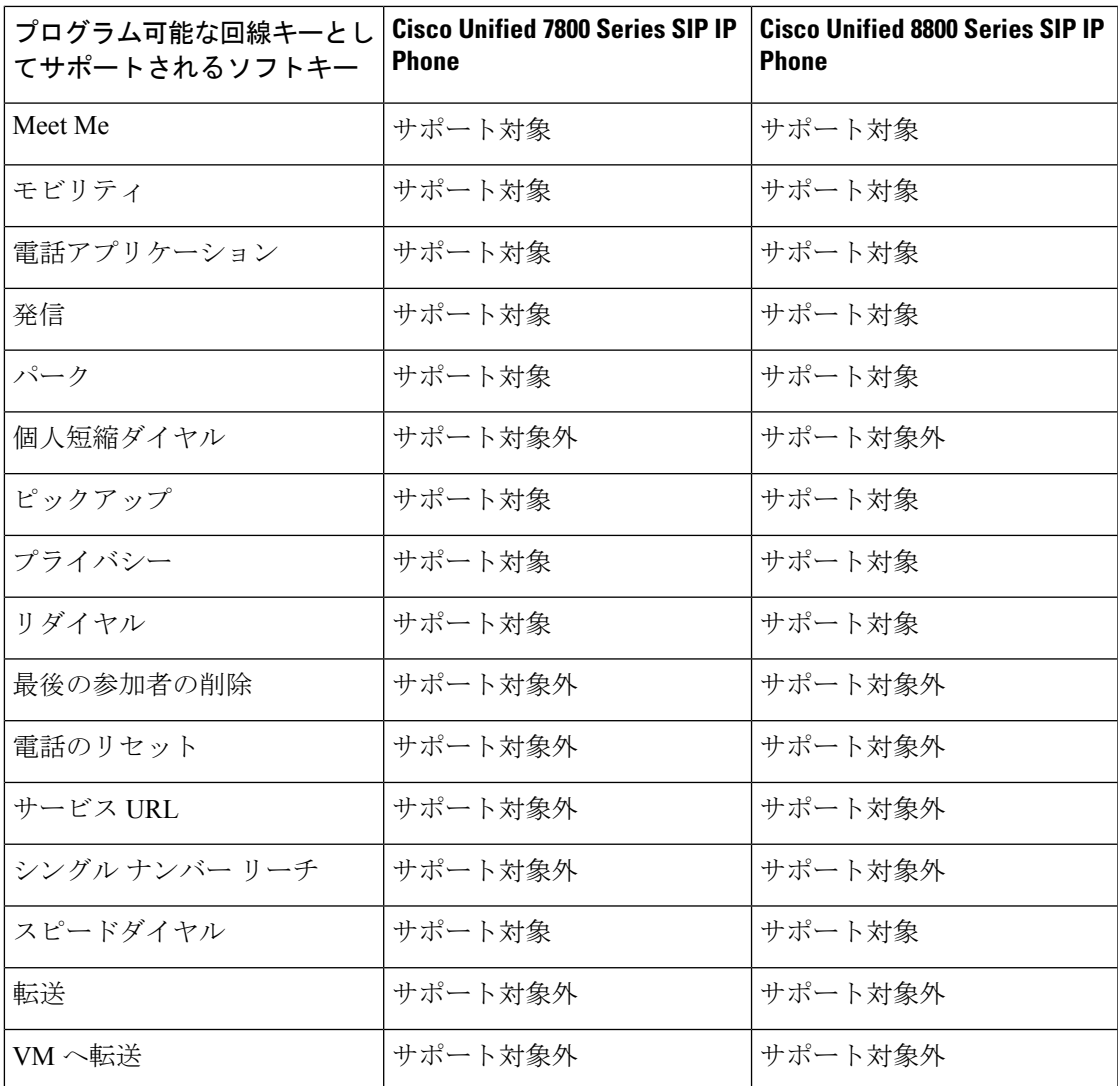

表 6 : LED の動作 (15 ページ) 機能ボタンおよびそれに対応する LED の動作を示していま す。ラジオアイコンがある機能のみ、LED を経由して状態を表示します。

### 表 **6 : LED** の動作

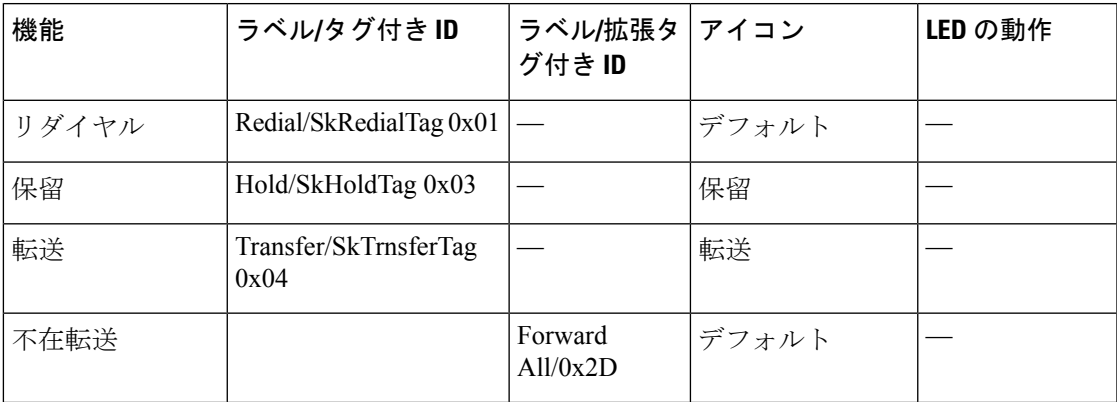

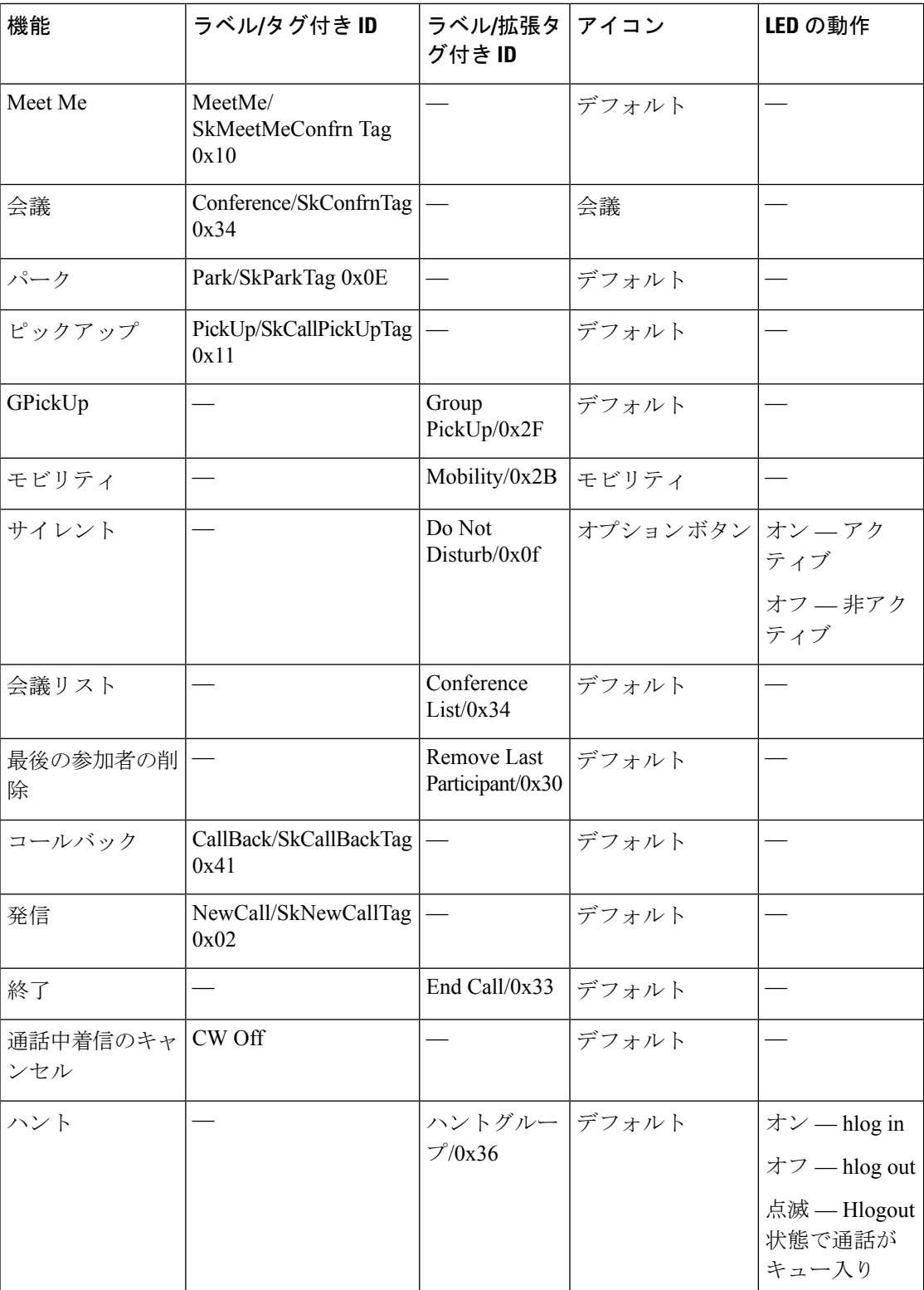

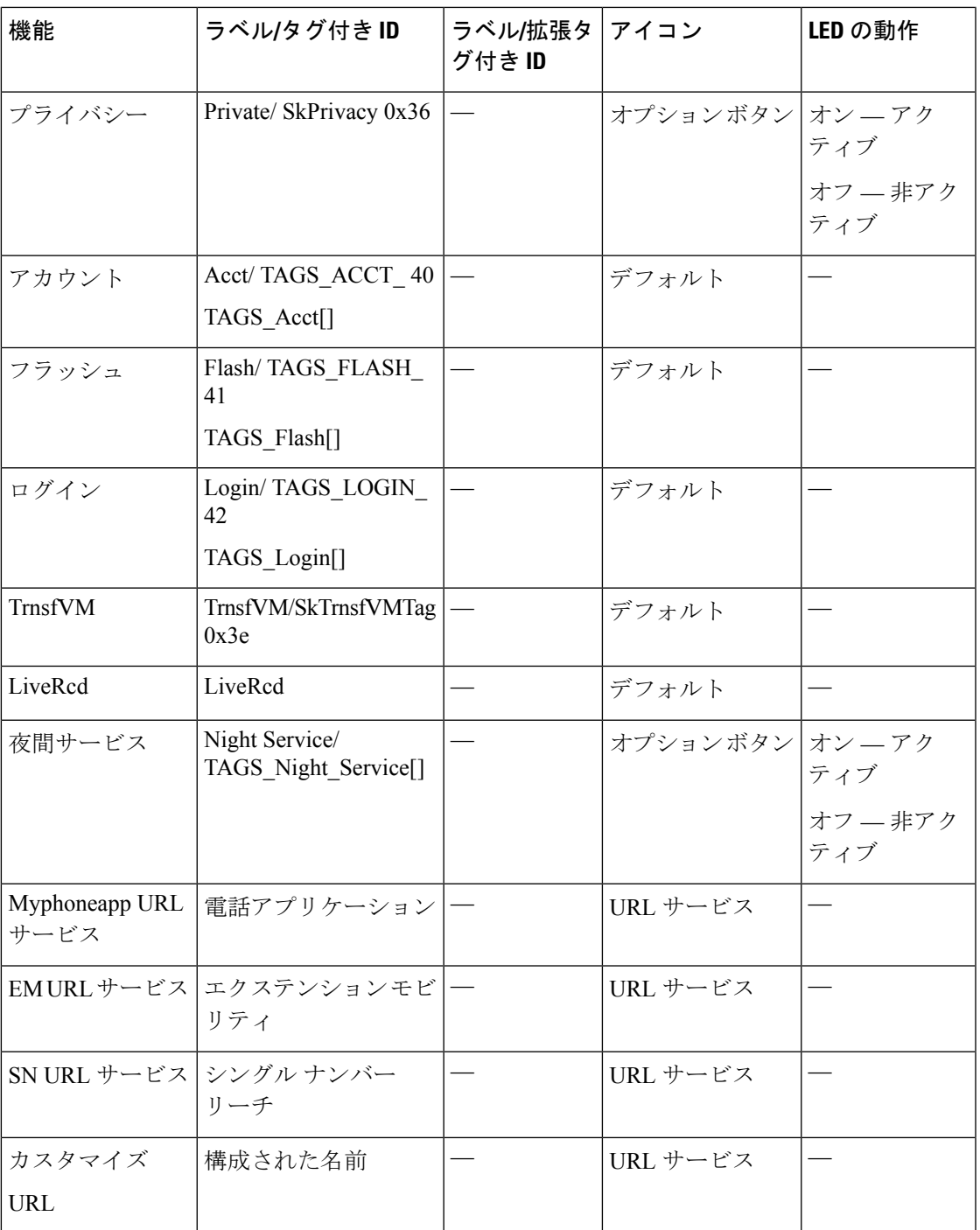

# ソフトキーの構成

# **SCCP** 電話機のソフトキーディスプレイの変更

ソフトキーのディスプレイを変更するには、次の手順を実行します。

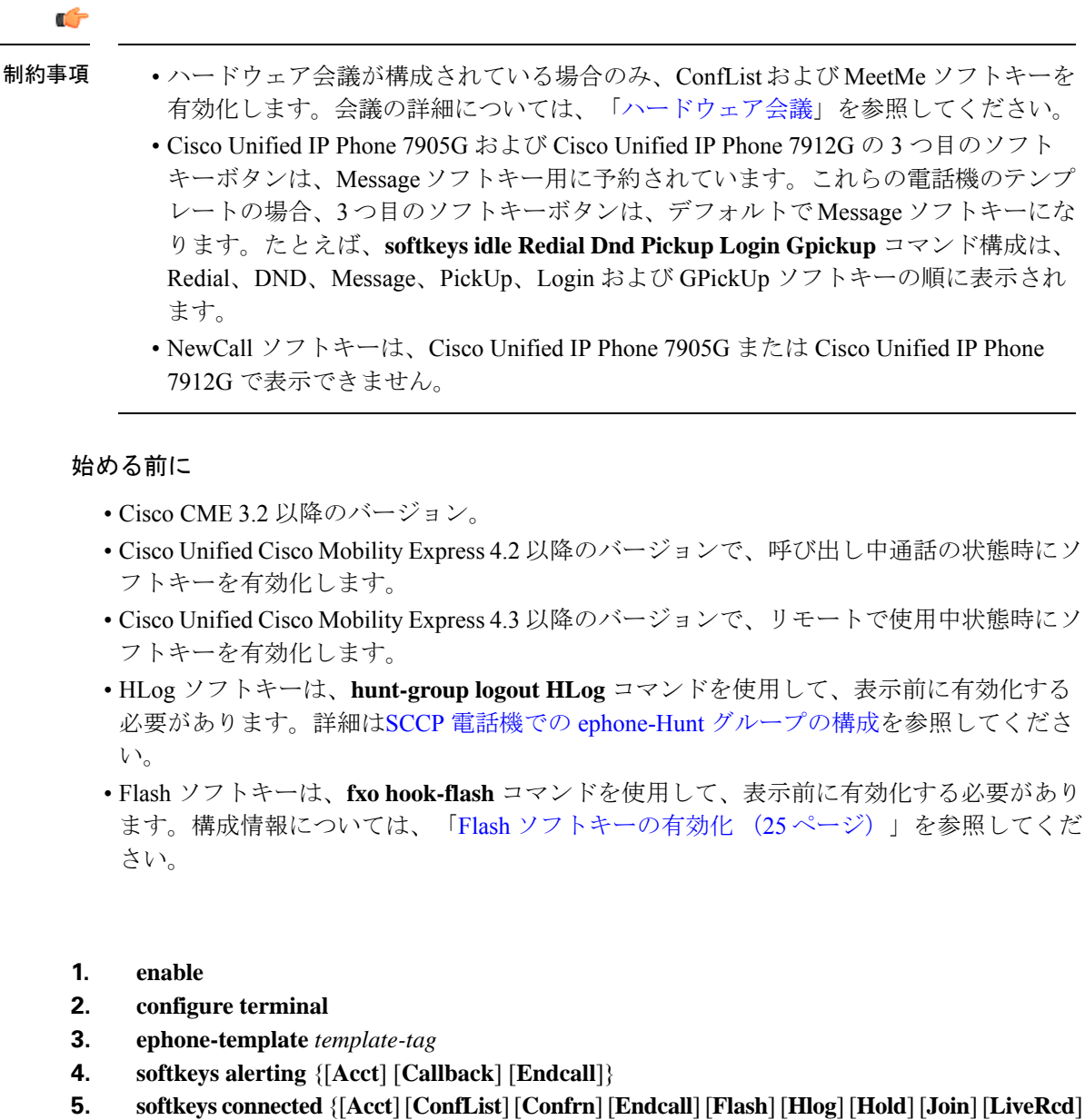

- [**Park**] [**RmLstC**] [**Select**] [**TrnsfVM**] [Trnsfer]}
- **6. softkeys hold** {[**Join**] [**Newcall**] [**Resume**] [**Select**]}

手順の概要

- **7. softkeys idle** {[**Cfwdall**] [**ConfList**] [**Dnd**] [**Gpickup**] [**Hlog**] [**Join**] [**Login**] [**Newcall**] [**Pickup**] [**Redial**] [**RmLstC**]}
- **8. softkeys remote-in-use** {[**CBarge**] [**Newcall**]}
- **9. softkeys ringing** {[**Answer**] [**Dnd**] [**HLog**]}
- **10. softkeysseized**{[**CallBack**] [**Cfwdall**] [**Endcall**] [**Gpickup**] [**Hlog**] [**MeetMe**] [**Pickup**] [**Redial**]}
- **11. exit**
- **12. ephone** *phone-tag*
- **13. ephone-template** *template-tag*
- **14. end**

### 手順の詳細

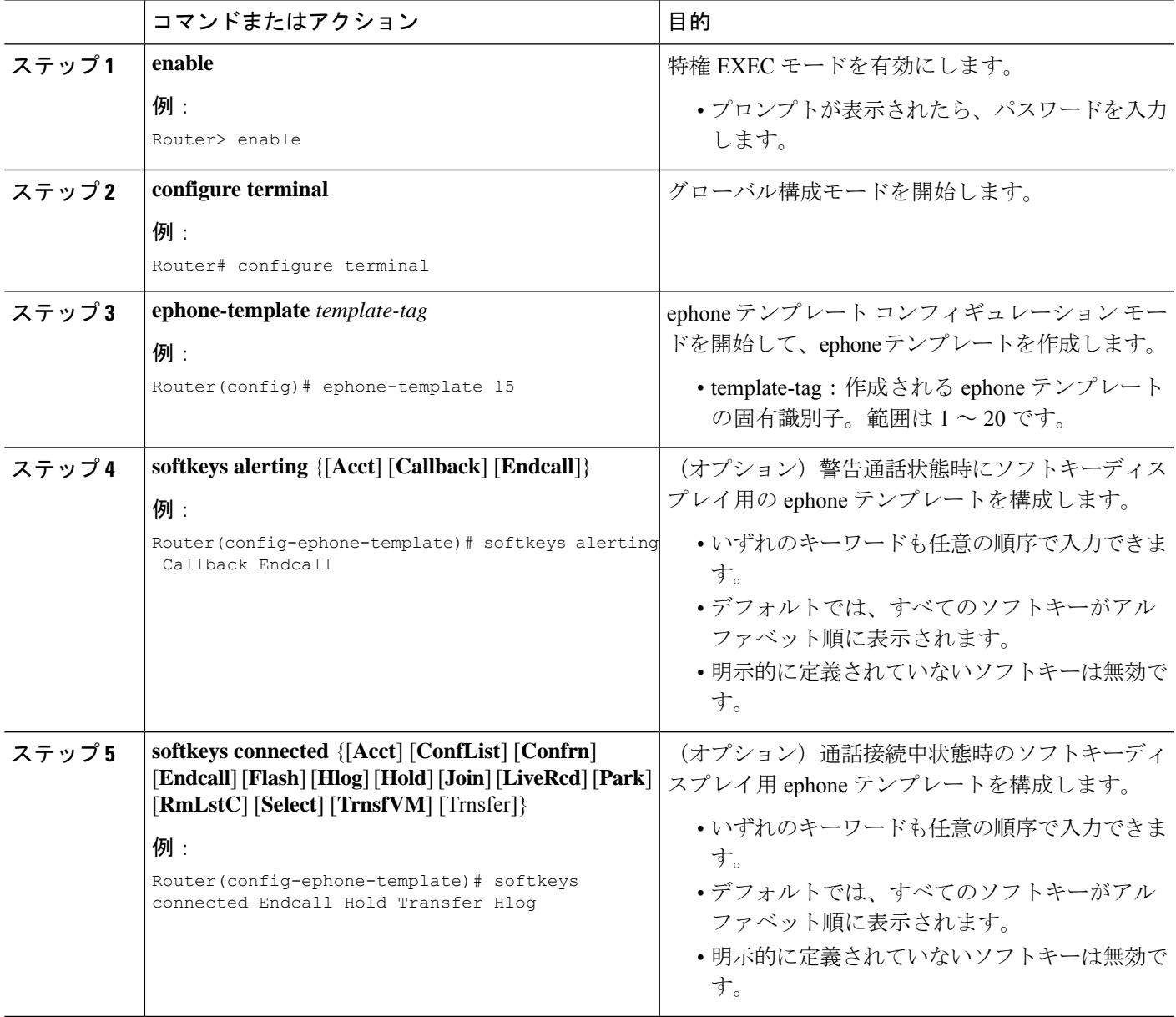

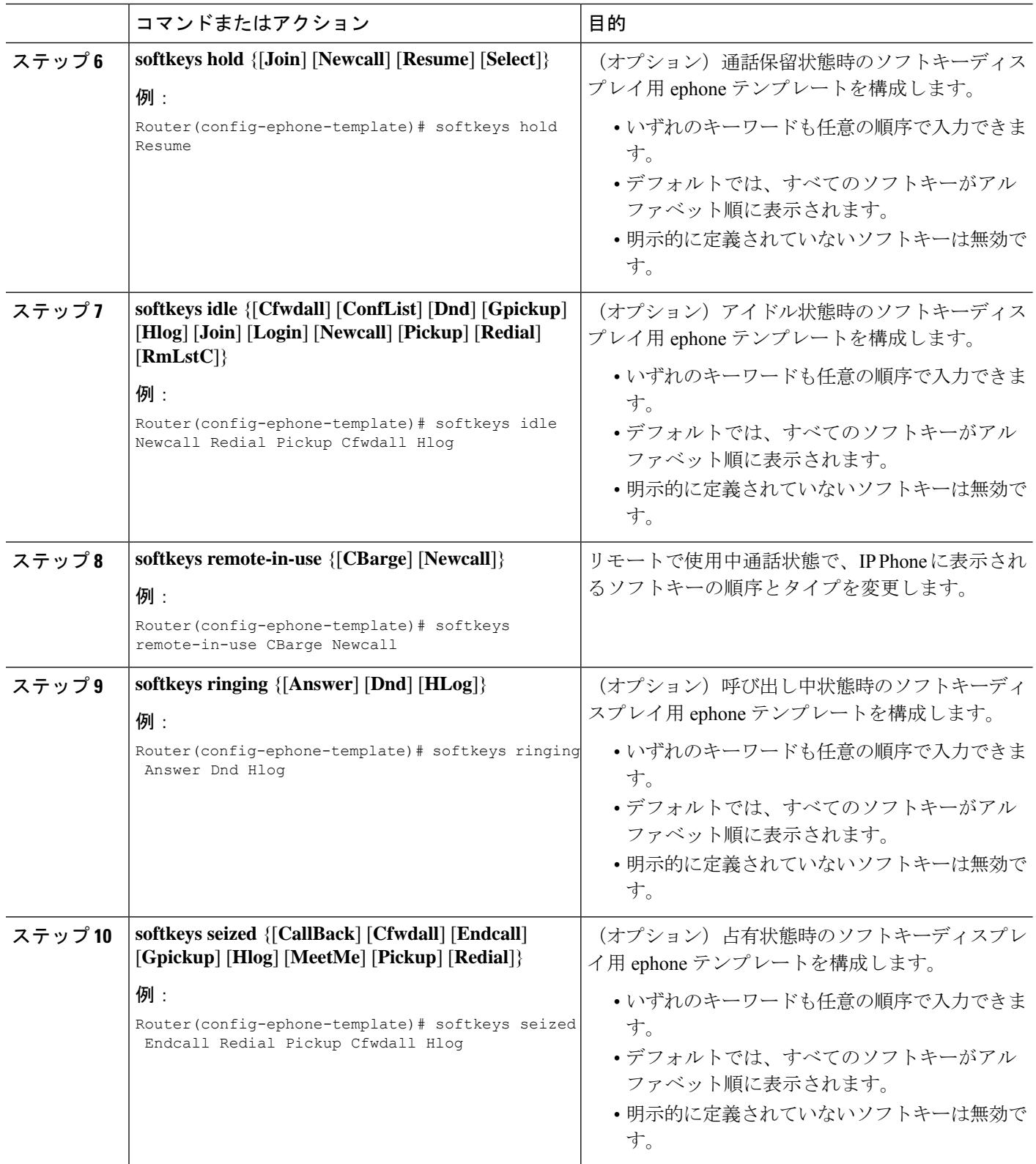

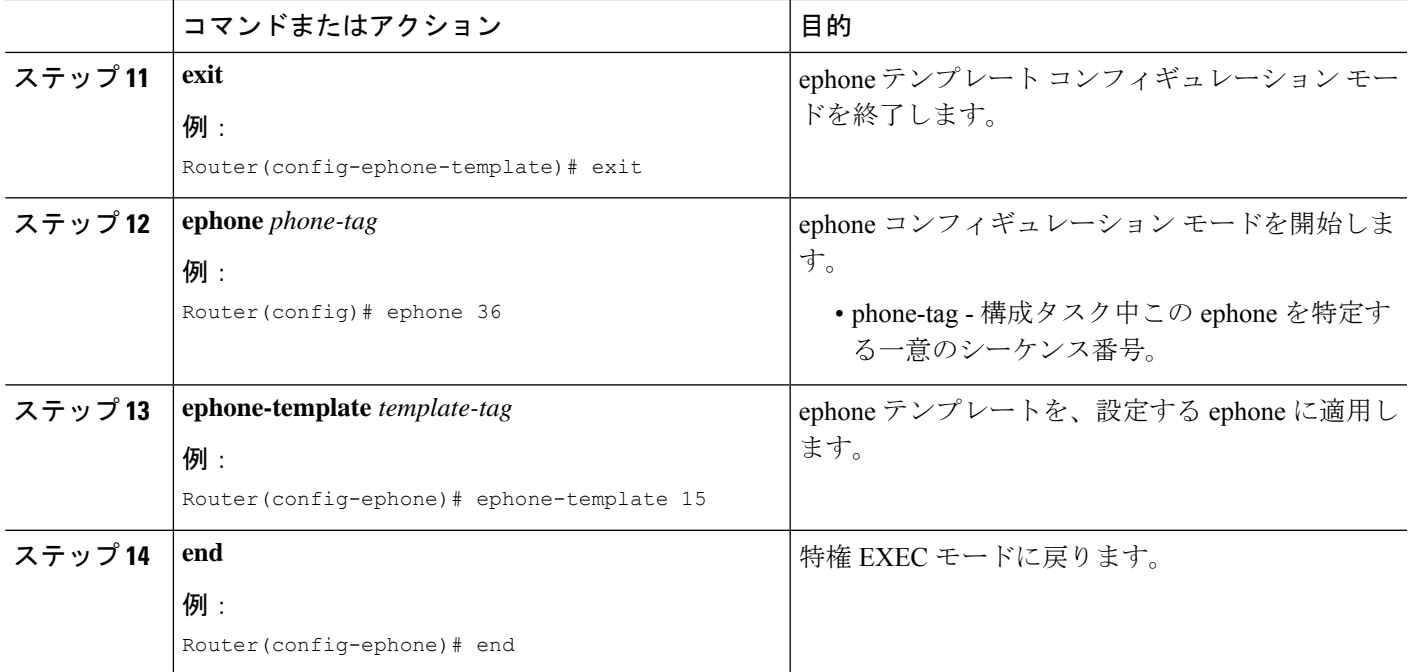

### 次のタスク

Cisco UnifiedCisco Mobility Expressで電話機のパラメータの修正が完了したら、新しい構成ファ イルを生成し、電話機を再起動します。「SCCP [電話機用構成ファイルの生成](cmeadm_chapter10.pdf#nameddest=unique_395)」を参照してく ださい。

# **SIP** 電話機のソフトキーディスプレイの変更

### Ú

制約事項

- この機能はCisco Unified IPPhone 7911G、7941G、7941GE、7961G、7961GE、7970G、 および 7971GE だけでサポートされます。
	- カスタムソフトキー XML ファイルは TFTP サーバーからダウンロードできます。た だし、ソフトキーXMLファイルにエラーがある場合、ソフトキーは電話機で正常に 機能しない場合があります。Cisco Unified Cisco Mobility Express で ソフトキーテンプ レートを作成するには、次の手順を実行することが推奨されます。
	- HLog sソフトキーは、Cisco Unified IP Phones 7800 および 8800 series でのみサポート されています。

### 始める前に

Cisco Unified CME 4.1 以降のバージョン。Cisco Unified Cisco Mobility Express リリース 11.6 以 降では、HLogソフトキーがサポートされています。UnifiedCisco Mobility Expressリリース12.3 以降では、CLI コマンド **softkeys personal-conf-user** がサポートされています。

### 手順の概要

- **1. enable**
- **2. configure terminal**
- **3. voice register template** *template-tag*
- **4. softkeys connected** {[**Confrn**] [**Endcall**] [**Hold**] [**Trnsfer**] [**HLog**] }
- **5. softkeys hold** {[**Newcall**] {**Resume**]}
- **6. softkeys idle** {[**Cfwdall**] [**Newcall**] [**Redial**] [**HLog**] }
- **7. softkeys seized** {[**Cfwdall**] [**Endcall**] [**Redial**]}
- **8. softkeys personal-conf-user**
- **9. exit**
- **10. voice register pool** *pool-tag*
- **11. template** *template-tag*
- **12. end**

### 手順の詳細

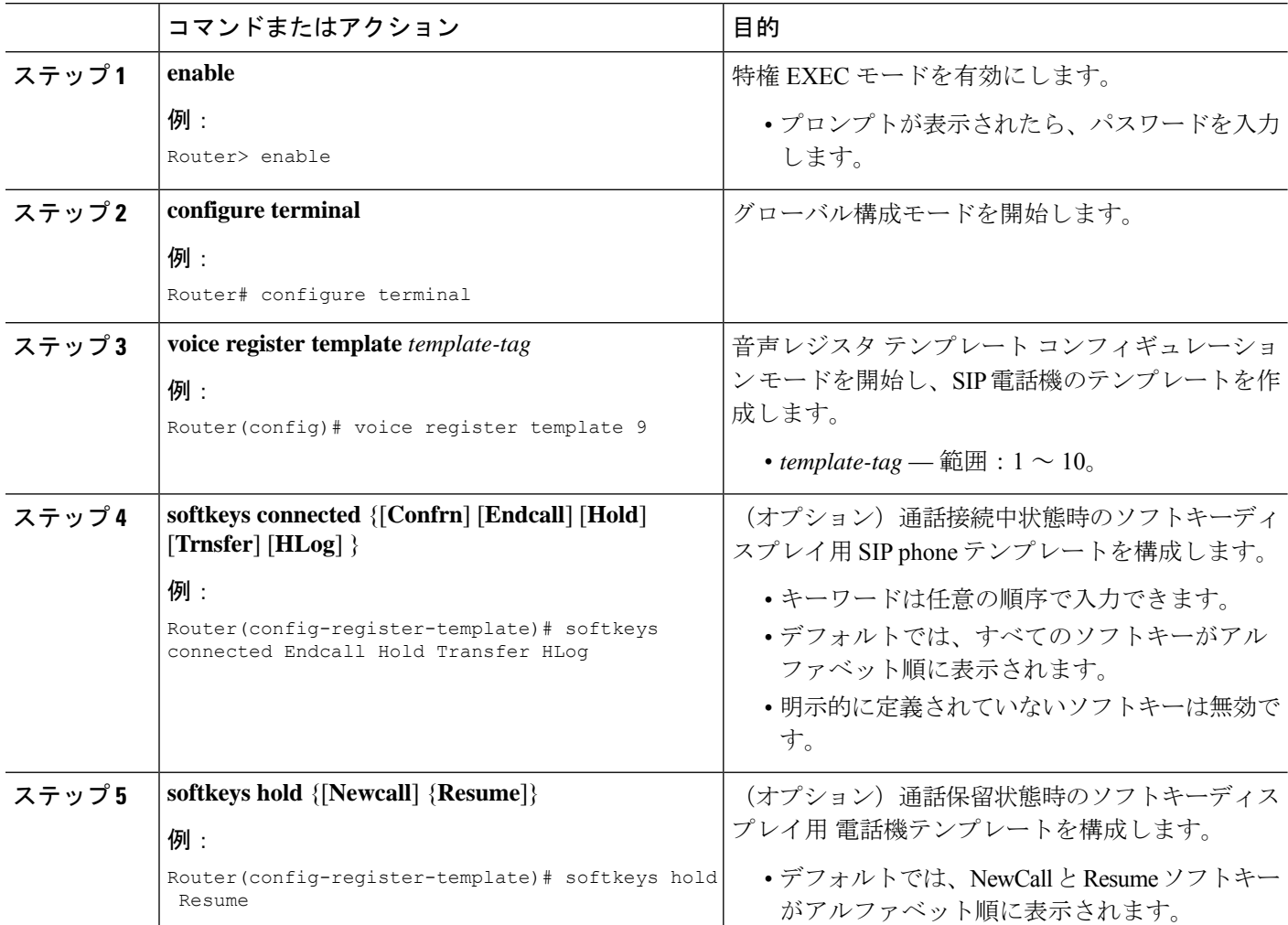

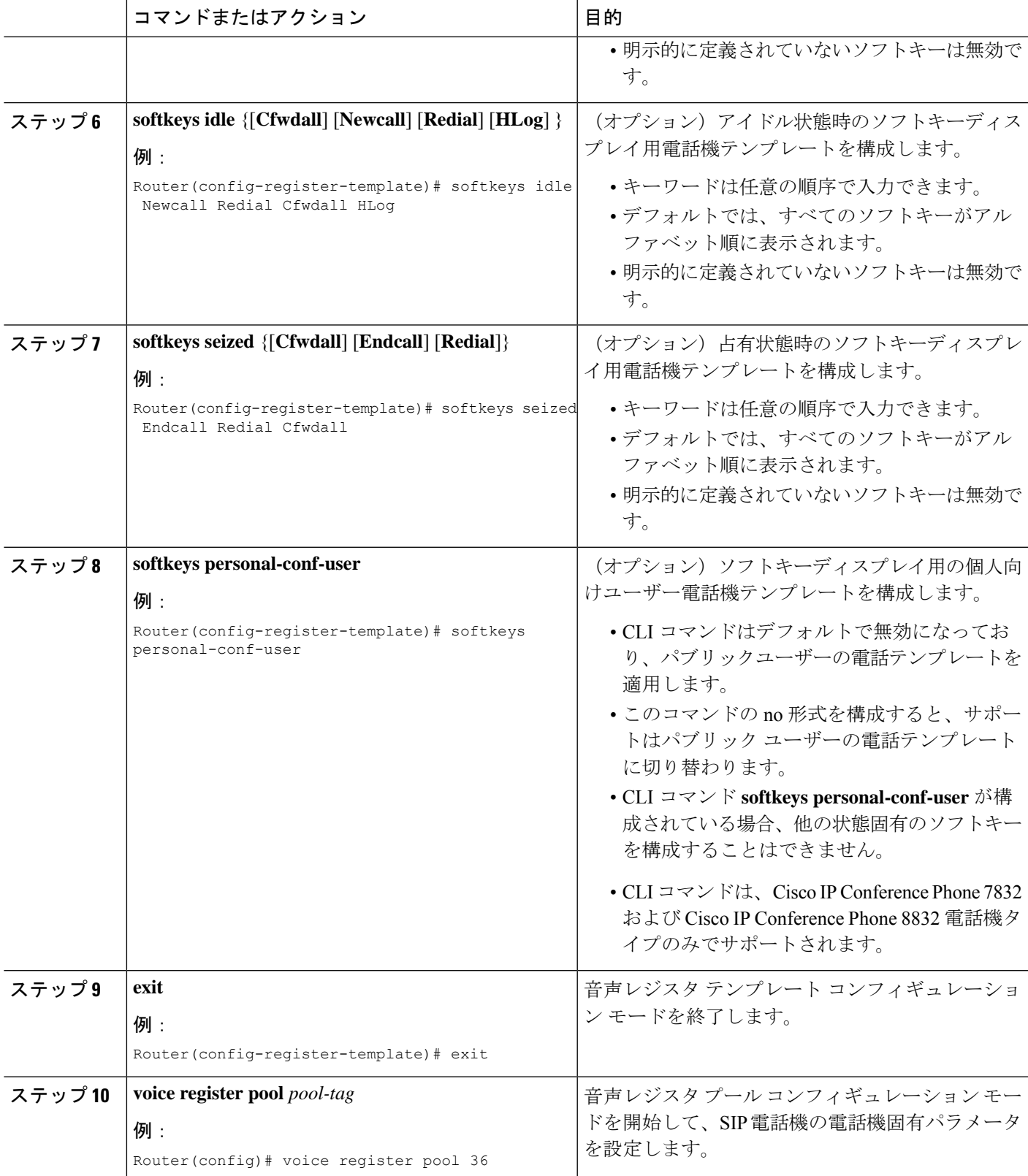

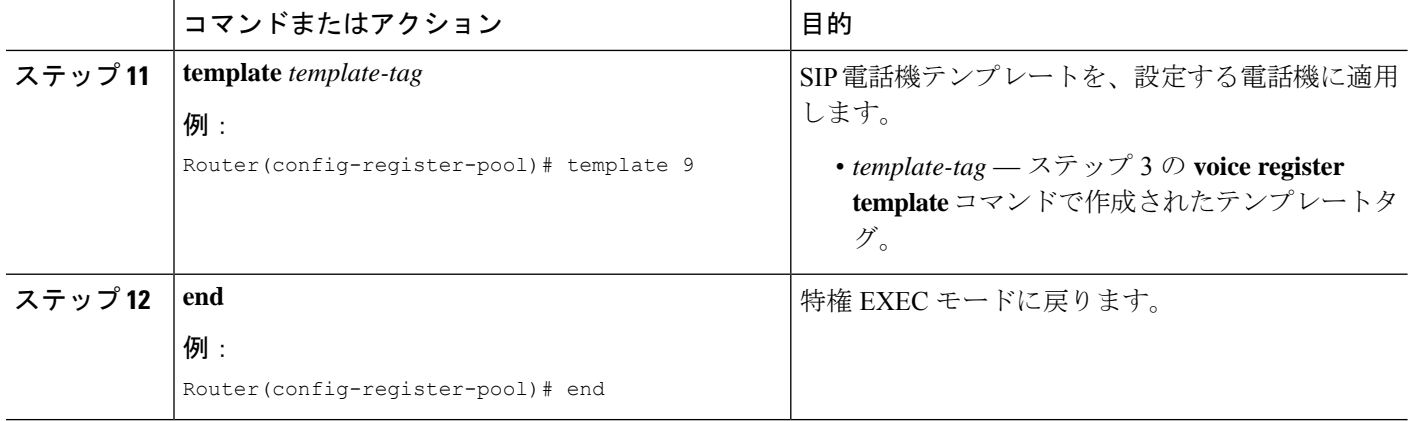

### 次のタスク

CiscoUnifiedCMEで電話機のパラメータの修正が完了したら、新しい構成ファイルを生成し、 電話機を再起動します。SIP [電話機用構成プロファイルの生成を](cmeadm_chapter10.pdf#nameddest=unique_396)参照してください。

## ソフトキー構成の確認

### ステップ **1 show running-config**

このコマンドを使用して、設定を確認します。次の例では、ソフトキー表示が電話テンプレート 7 で変更 され、そのテンプレートが SIP 電話機 2 に適用されます。他のすべての電話機はデフォルト配列のソフト キーを使用します。

#### 例:

```
Router# show running-config
!
voice register dn 1 dual-line
ring feature secondary
number 126 secondary 1261
 description Sales
 name Smith
 call-forward busy 500 secondary
 call-forward noan 500 timeout 10
 huntstop channel
 no huntstop
no forward local-calls
!
!
voice register template 7
session-transport tcp
 softkeys hold Resume Newcall
 softkeys idle Newcall Redial Cfwdall HLog
 softkeys connected Endcall Trnsfer Confrn Hold Hlog
 voicemail 52001 timeout 30
.
.
.
voice register pool 2
 id mac 0030.94C2.A22A
```

```
number 1 dn 4
template 7
dialplan 3
!
```
ステップ **2 show telephony-service ephone-template** または **show voice register template** *template-tag*

#### 例:

これらのコマンドは個々のテンプレートの内容を表示します。

```
Router# show telephony-service ephone-template
ephone-template 1
softkey ringing Answer Dnd
conference drop-mode never
conference add-mode all
conference admin: No
Always send media packets to this router: No
Preferred codec: g711ulaw
User Locale: US
Network Locale: US
```
### または

```
Router# show voice register template 7
Temp Tag 7
Config:
Attended Transfer is enabled
Blind Transfer is enabled
Semi-attended Transfer is enabled
Conference is enabled
Caller-ID block is disabled
DnD control is enabled
Anonymous call block is disabled
Voicemail is 52001, timeout 30
KPML is disabled
Transport type is tcp
softkey connected Endcall Trnsfer Confrn Hold HLog
softkey hold Resume Newcall
softkey idle Newcall Redial Cfwdall HLog
```
## **Flash** ソフトキーの有効化

### Ú

制約事項 IP Phone は、ソフトキーディスプレイをサポートする必要があります。

### 始める前に

Flash ソフトキーを有効にするには、次の手順を実行します。

#### 手順の概要

**1. enable**

- **2. configure terminal**
- **3. telephony-service**
- **4. fxo hook-flash**
- **5. restart all**
- **6. end**

### 手順の詳細

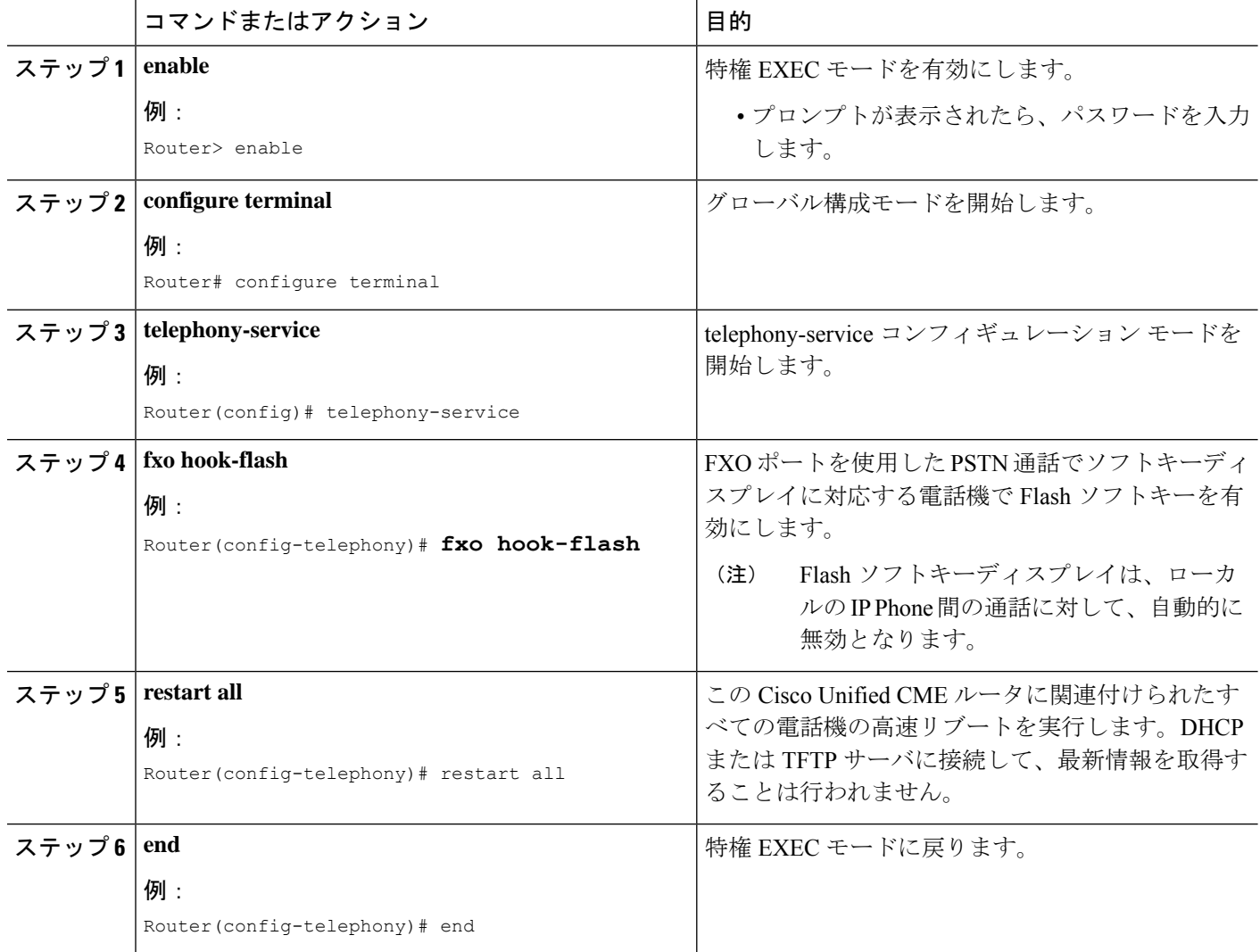

# **Flash** ソフトキー構成の確認

ステップ **1 show running-config** コマンドを使用して、Flash ソフトキーを含む構成全体を表示します。これは、出力 の telephony-service 部にリストされます。

例:

```
Router# show running-config
telephony-service
fxo hook-flash
load 7960-7940 P00305000600
load 7914 S00103020002
max-ephones 100
max-dn 500
```
ステップ **2 show telephony-service** コマンドを使用して、構成の telephony-service 部分のみを表示します。

# 機能ブロックの構成

SCCP 電話機に機能ブロックを設定するには、次の手順を実行します。

### 始める前に

Cisco Unified CME 4.0 以降のバージョン。

### 手順の概要

- **1. enable**
- **2. configure terminal**
- **3. ephone-template** *template-tag*
- **4. features blocked** [**CFwdAll**] [**Confrn**] [**GpickUp**] [**Park**] [**PickUp**] [**Trnsfer**]
- **5. exit**
- **6. ephone** *phone-tag*
- **7. ephone-template** *template-tag*
- **8. restart**
- **9.** テンプレートを適用する各電話機にたいして、手順 5 ~ 8 を繰り返します。
- **10. end**

### 手順の詳細

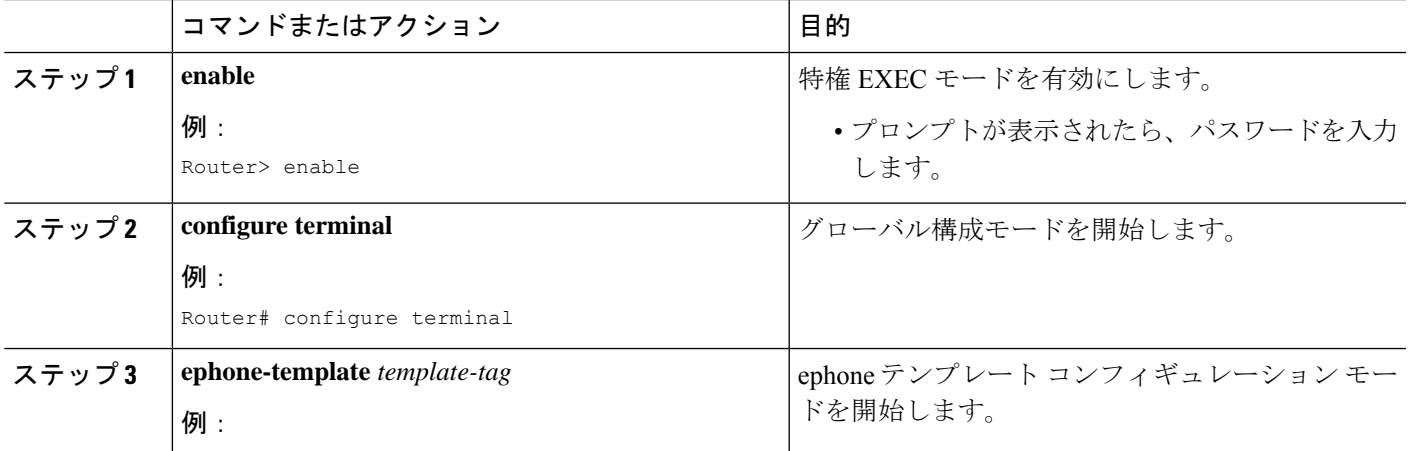

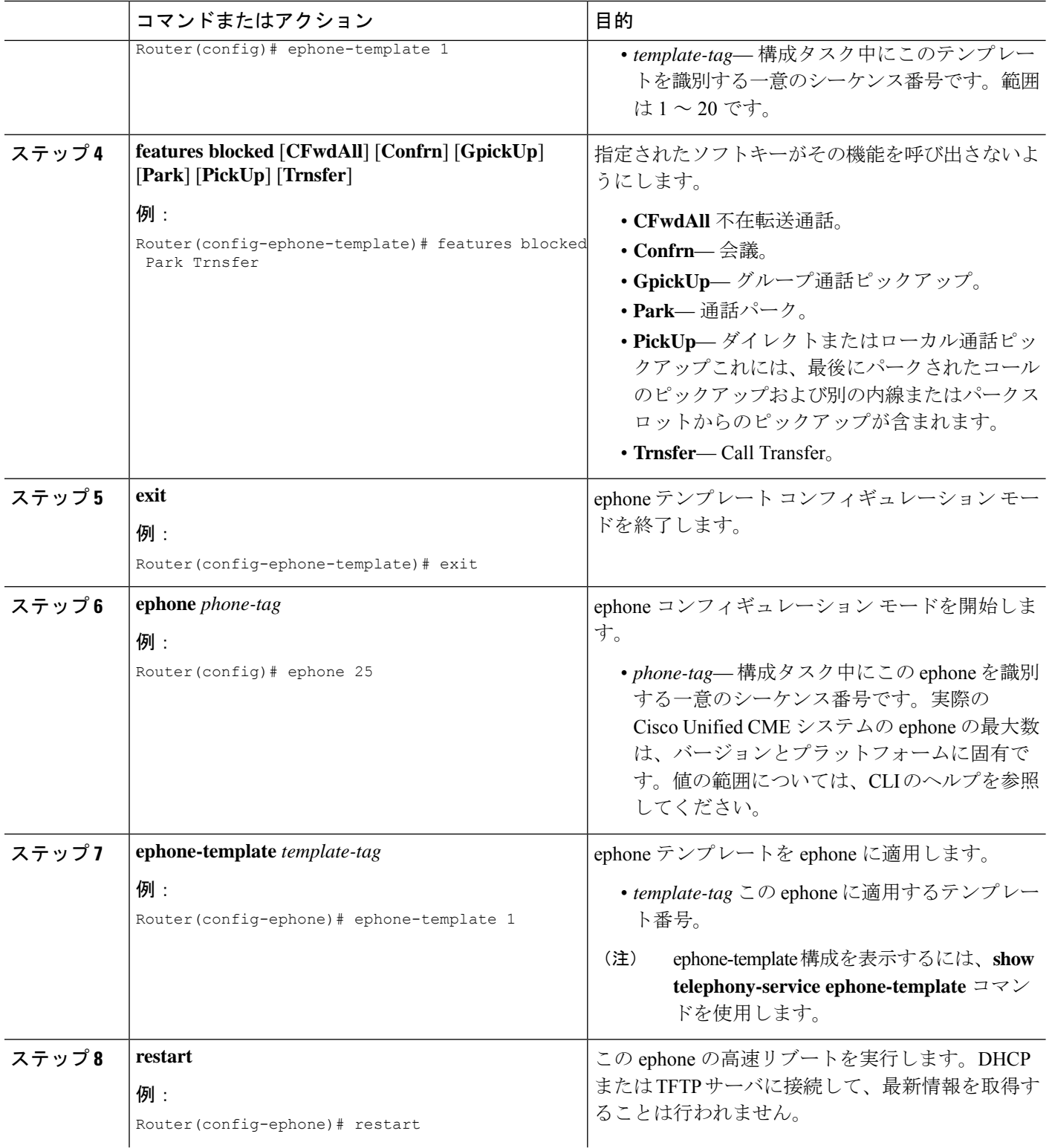

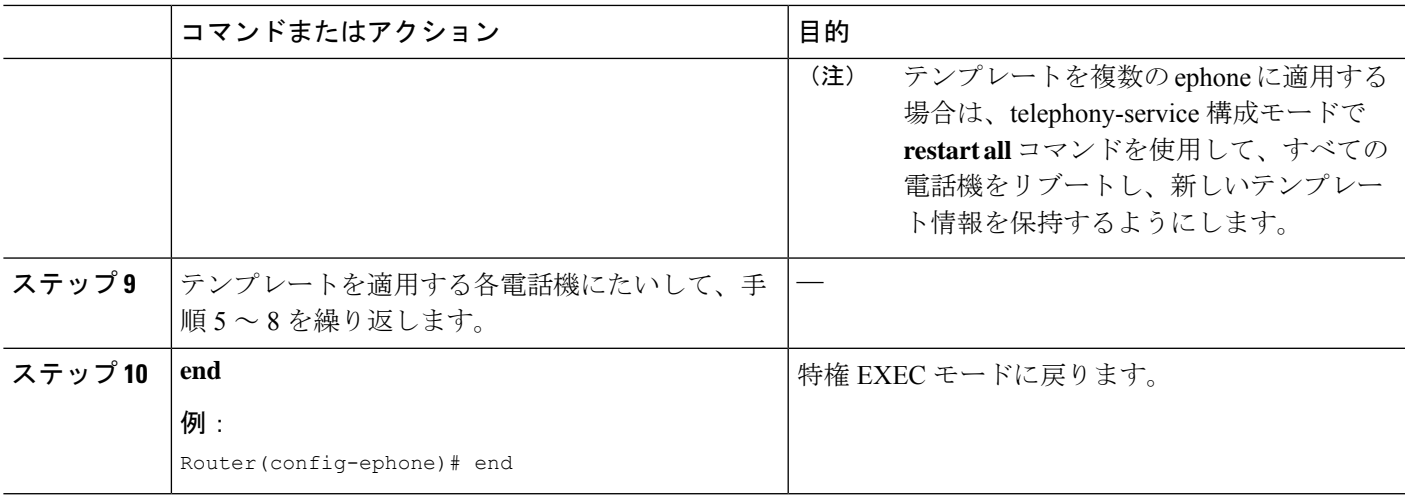

## **Block** ソフトキー構成の確認

- ステップ **1 show running-config** コマンドを使用すると、Ephone テンプレートや Ephone 構成を含む実行中の構成を表 示できます。
- ステップ **2 show telephony-service ephone-template** コマンドと **show telephony-service ephone** コマンドを使用すると、 Ephone テンプレートおよび Ephone 構成の内容のみを個別に表示できます。

## **SIP** 電話機の **Immediate Divert**(**iDivert**)ソフトキーの構成

Cisco Unified SIP IP 電話で(接続された状態で)iDivert ソフト キーを構成するには、次の手順 を実行します。

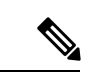

会議の1人の参加者 (Meetme、アドホック、cBarge、または参加)が iDivert ソフトキー を押した場合、残りのすべての参加者は iDivert ソフトキーを押した参加者の発信グリー ティングを受信します。 (注)

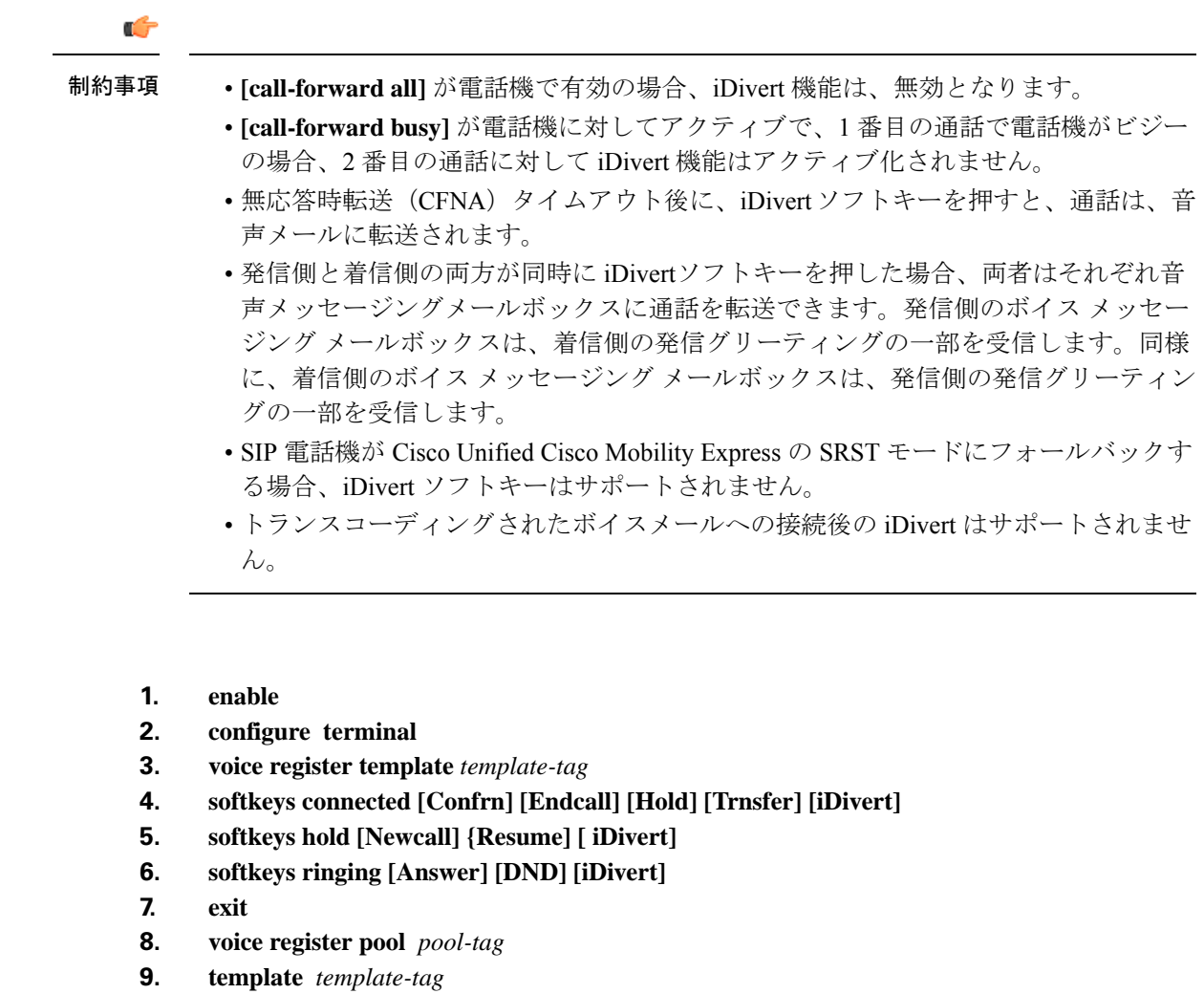

**10. end**

### 手順の詳細

手順の概要

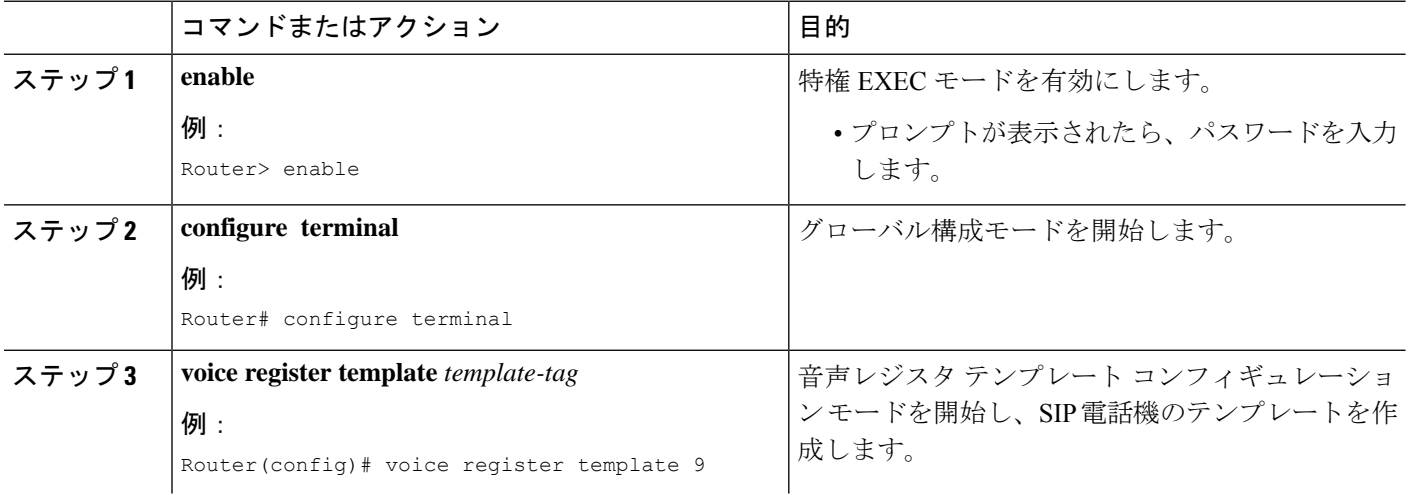

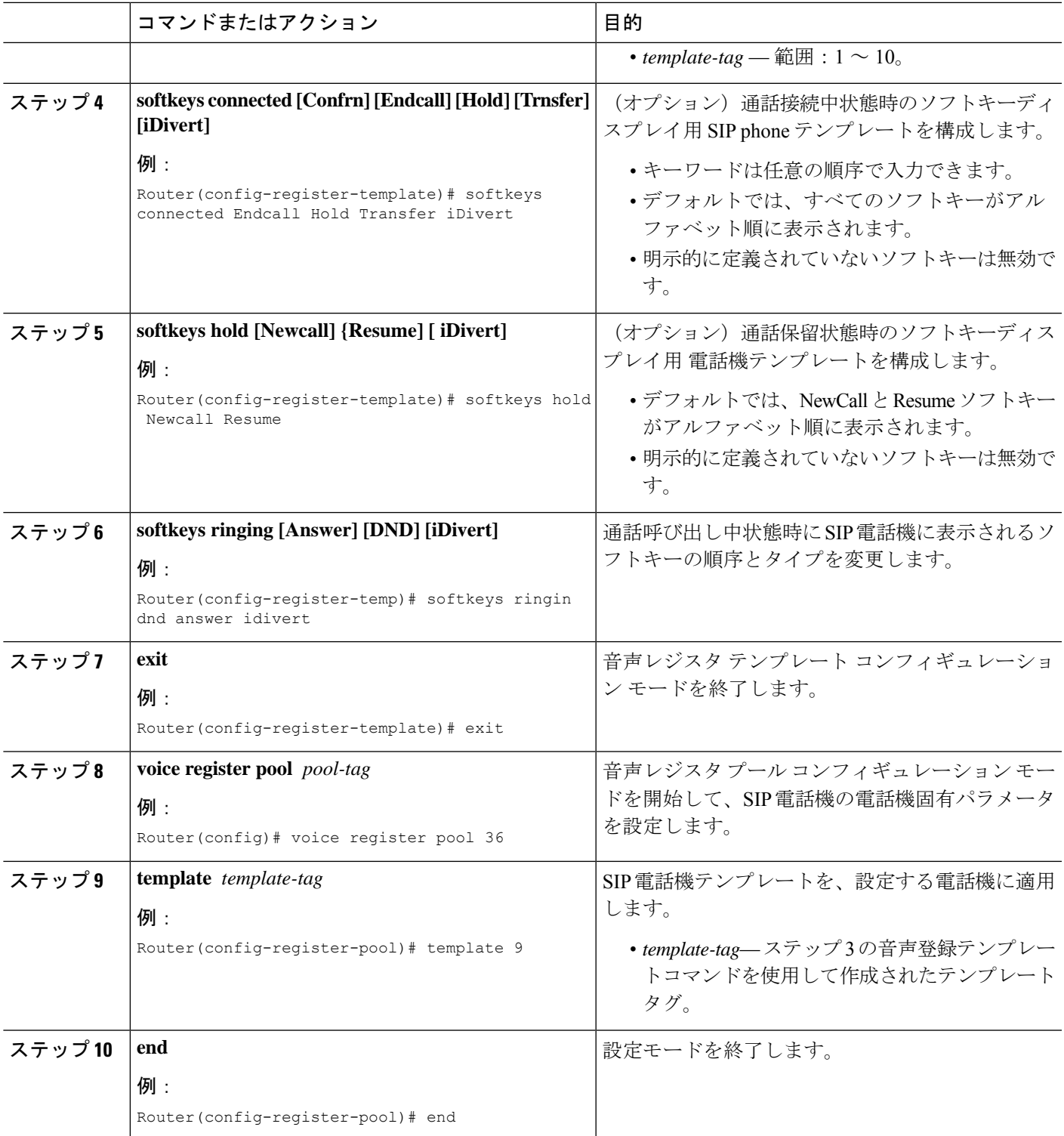

# **SCCP** 電話機のサービス **URL** 回線キーボタンの構成

### 手順の概要

- **1. enable**
- **2. configure terminal**
- **3. ephone template** *template-tag*
- **4. url-button** *index* **type** | url [name]
- **5. exit**
- **6. ephone** *phone-tag*
- **7. ephone-template** template-tag
- **8. end**

### 手順の詳細

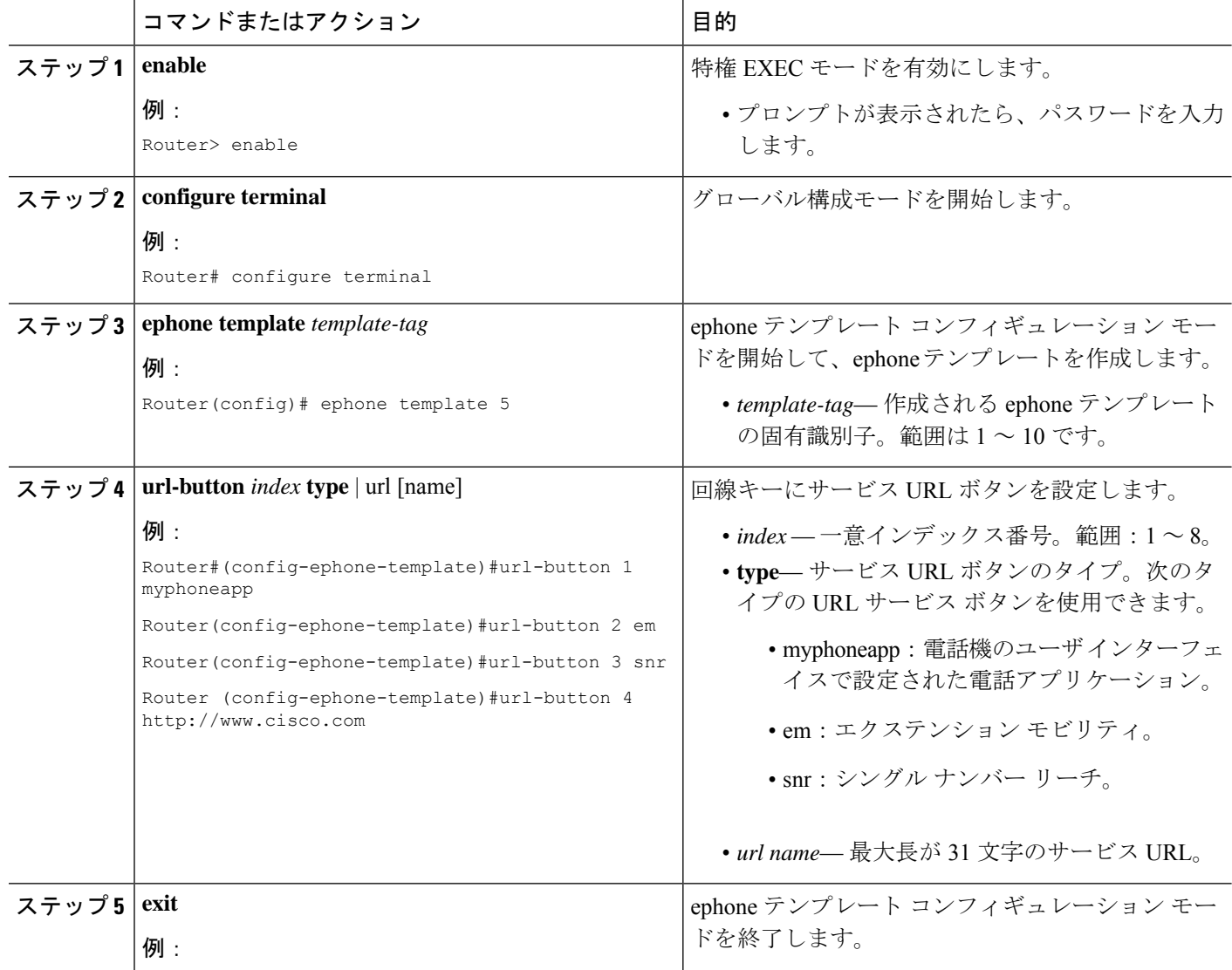

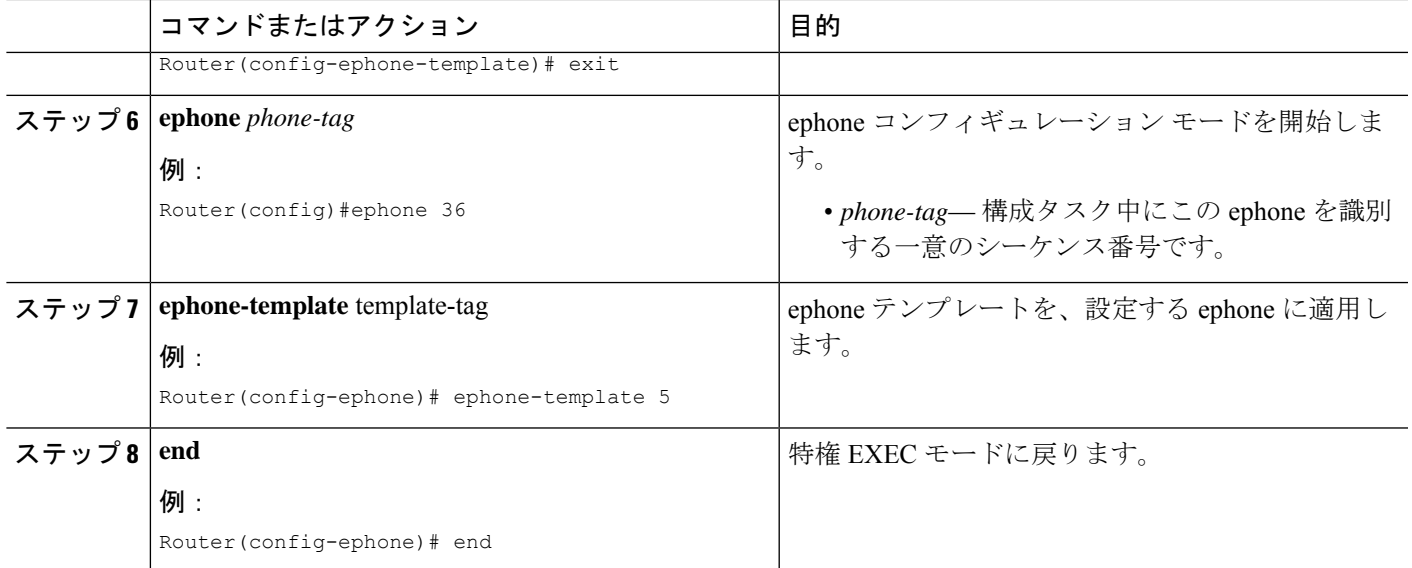

### 次のタスク

Cisco Unified CME で電話機の URL ボタンの設定が完了したら、電話機を再起動します。

# **SIP** 電話機のサービス **URL** 回線キーボタンの構成

### 手順の概要

- **1. enable**
- **2. configure terminal**
- **3. voice register template** *template-tag*
- **4. url-button** [**index** *number*] [**url** *location*] [**url** *name*]
- **5. exit**
- **6. voice register pool** *phone-tag*
- **7. template** *template-tag*
- **8. end**

### 手順の詳細

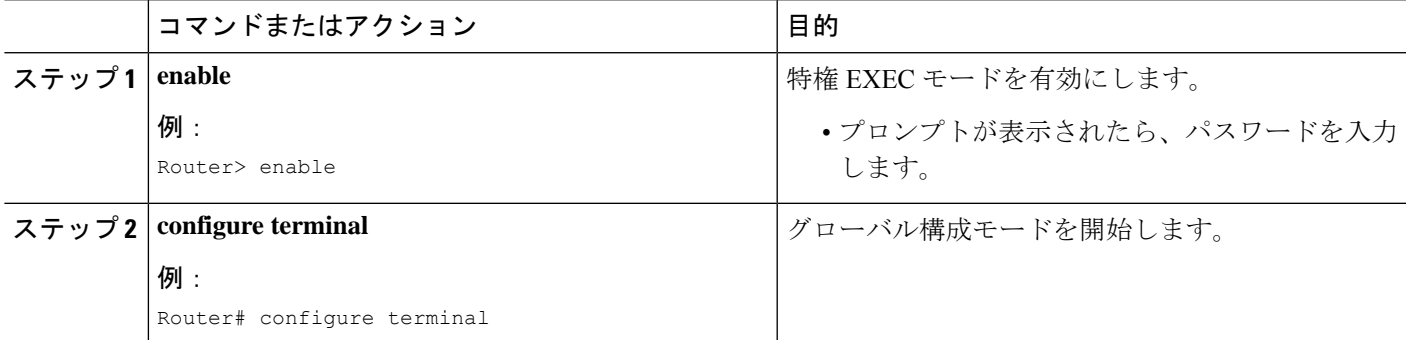

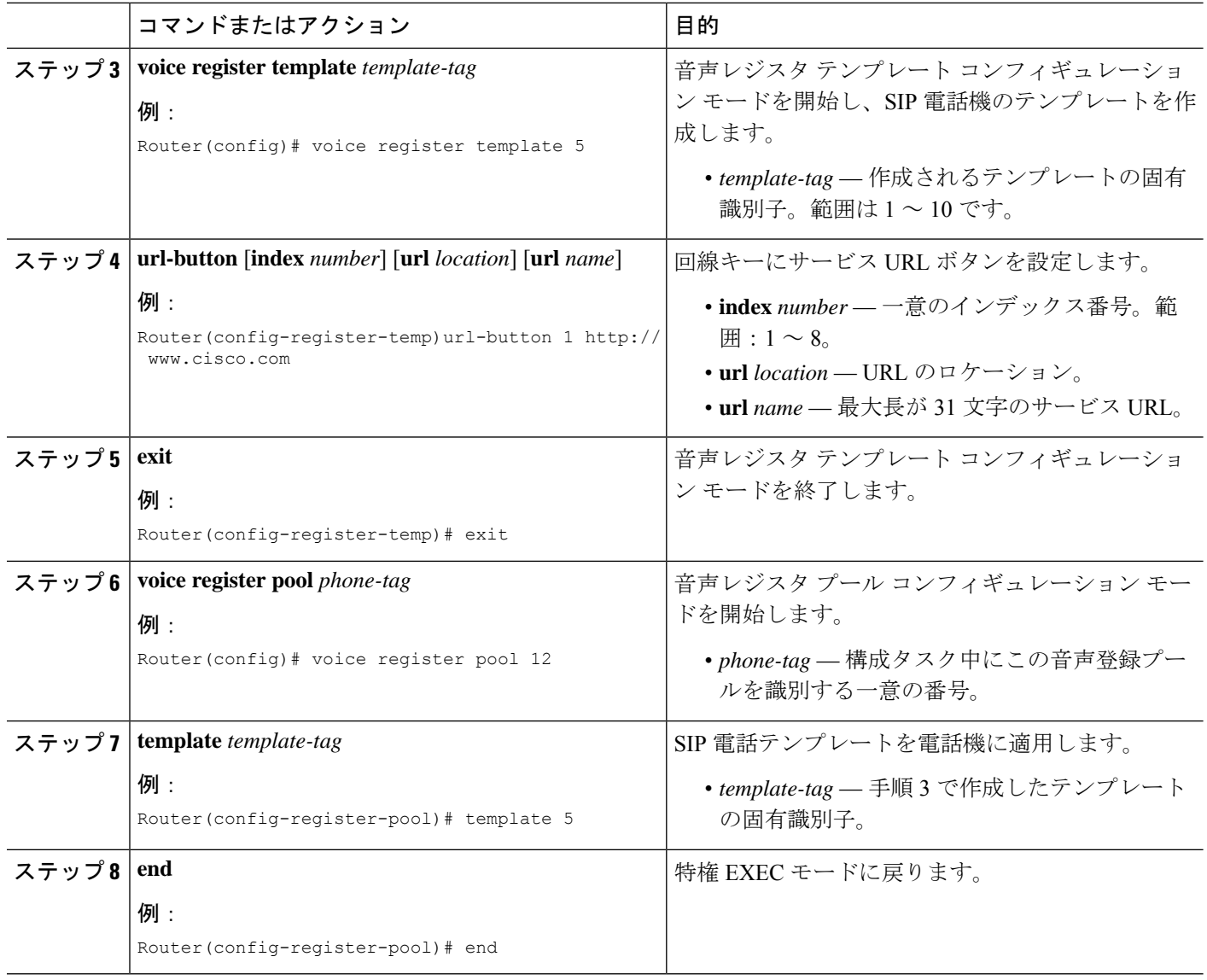

### 次のタスク

CiscoUnifiedCMEで電話機のURLボタンの設定が完了したら、新しい構成ファイルを生成し、 電話機を再起動します。「SIP [電話機用構成プロファイルの生成」](cmeadm_chapter10.pdf#nameddest=unique_396)を参照してください。

### **SCCP** 電話回線キーの機能ボタンの構成

### Ú

- 応答、選択、C割込、参加、および復帰の各機能はPLKとしてサポートされません。 制約事項
	- 機能ボタンは、次の Cisco Unified IP Phone でのみサポートされます。6911、7941、 7942、7945、7961、7962、7965、7970、7971、および 7975(それぞれ SCCPv12 以降 のバージョンを搭載)。
		- ハード ボタンから使用できる機能はプロビジョニングされません。機能ボタンがプ ロビジョニングされない理由を確認するには、show ephone register detail コマン ドを使用します。
		- Cisco Unified IP Phone 6911 電話機では、一部の機能ボタンがサポートされません。 コール自動転送、ピックアップ、グループ ピックアップ、およびミートミーのみが Cisco Unified IP Phone 6911 でサポートされる機能ボタンです。
		- **privacy-button** コマンドは、SCCP バージョン 8 以降の Cisco Unified IP Phone で利用 できます。**privacy-buttton** コマンドは、他の使用可能な機能ボタンより優先されま す。
		- ロケールは Cisco Unified IP Phone 7914 ではサポートされません。
		- コール待機のキャンセルまたはライブ レコード機能ボタンではロケールがサポート されません。
		- サイレント、ハント、プライバシー、ログインおよびナイト サービスの機能ボタン の機能状態は LED で示されます。PLK の LED 動作の一覧については、「表 6 : LED の動作 (15 ページ)」を参照してください。

#### 手順の概要

- **1. enable**
- **2. configure terminal**
- **3. ephone template** *template-tag*
- **4. feature-button index** *<feature identifier>* [**label** <*label*>]
- **5. exit**
- **6. ephone** *phone-tag*
- **7. ephone-template** *template-tag*
- **8. end**

#### 手順の詳細

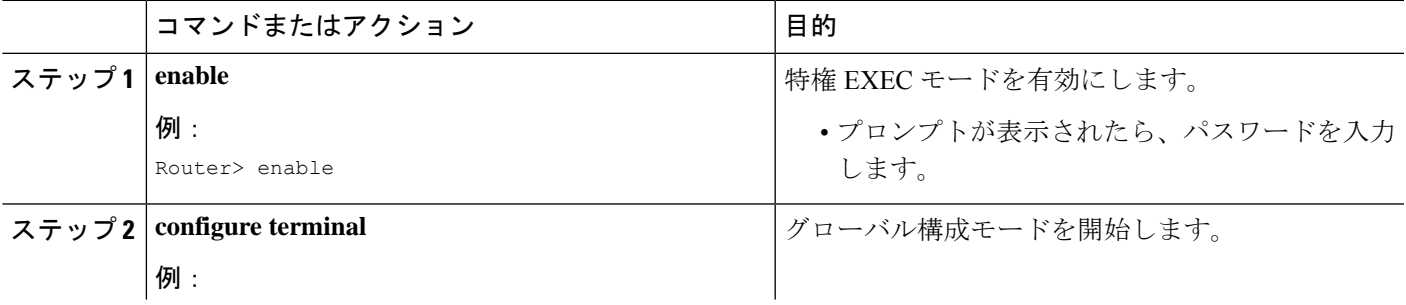

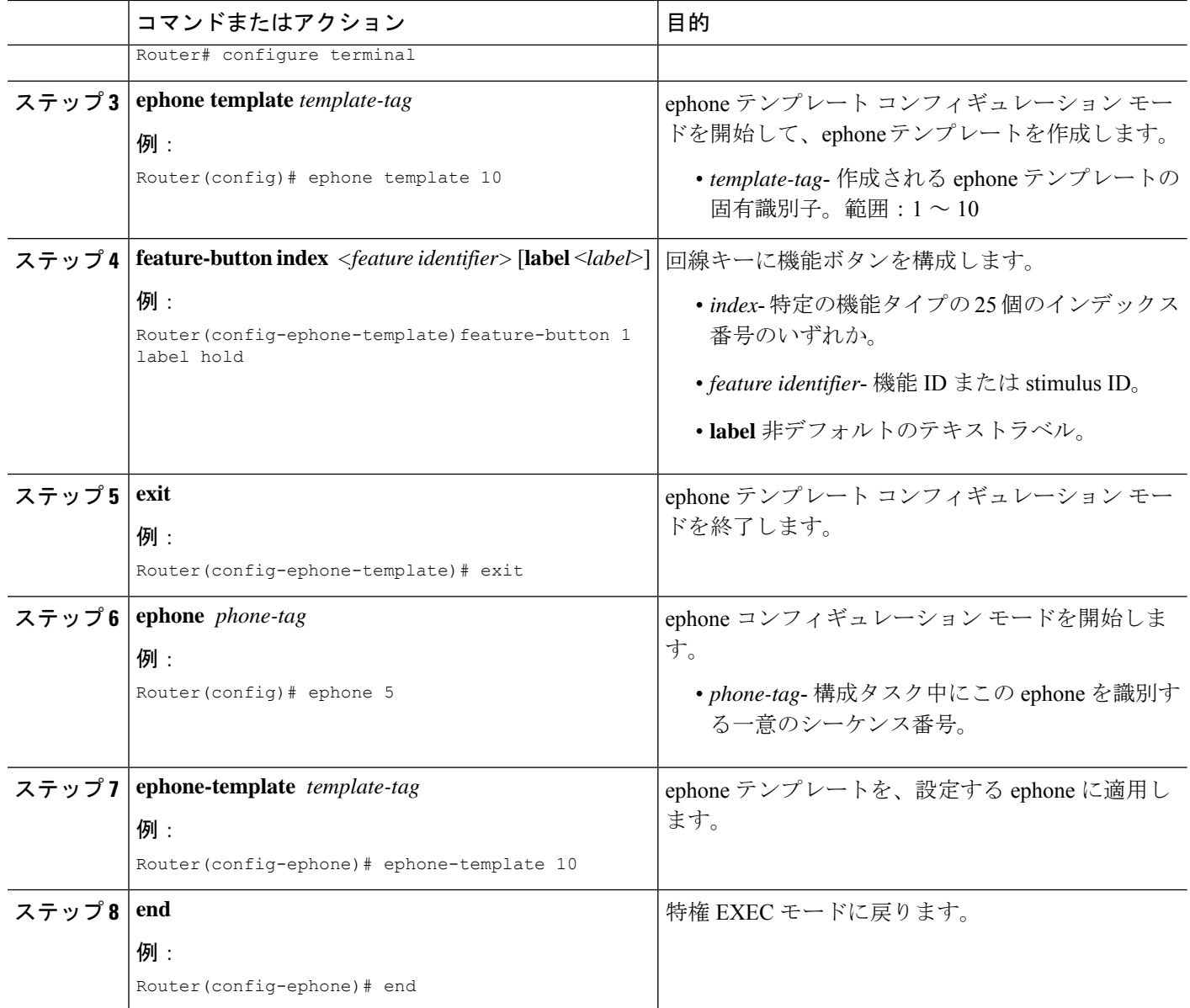

### 次のタスク

Cisco Unified CME で電話機の機能ボタンの設定が完了したら、電話機を再起動します。

# **SIP** 電話回線キーの機能ボタンの構成

### 手順の概要

- **1. enable**
- **2. configure terminal**
- **3. voice register template** *template-tag*
- **4. feature-button [***index***] [***feature identifier***]**
- **5. exit**
- **6. voice register pool** *phone-tag*
- **7. template** *template-tag*
- **8. end**

### 手順の詳細

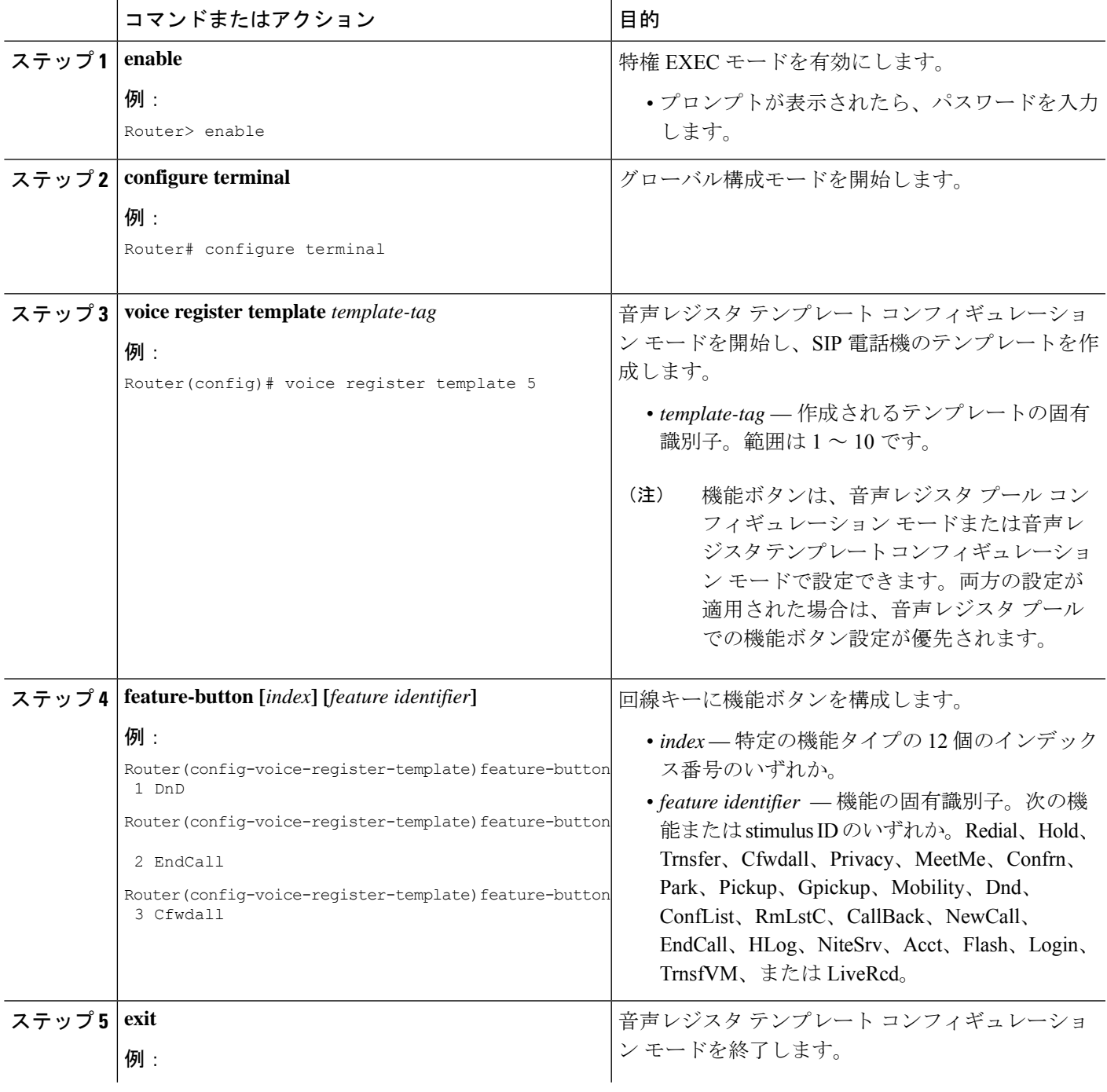

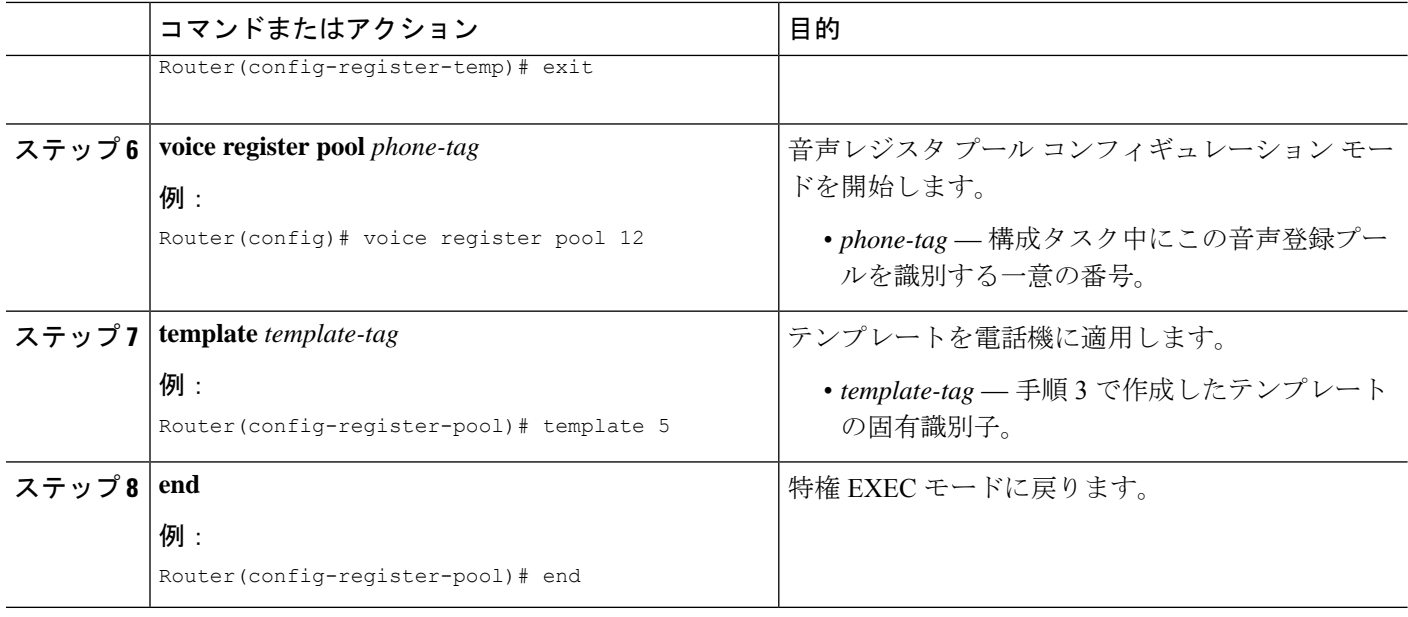

### 次のタスク

CiscoUnifiedCMEで電話機の機能ボタンの設定が完了したら、新しい構成ファイルを生成し、 電話機を再起動します。「SIP [電話機用構成プロファイルの生成」](cmeadm_chapter10.pdf#nameddest=unique_396)を参照してください。

# ソフトキーの構成例

## ソフトキーディスプレイの変更例

次の例では、2 つの ephone テンプレートを作成することによって 4 台の電話機のソフトキー ディスプレイを変更します。ephone テンプレート 1 が ephone 11、13、および 15 に適用されま す。テンプレート 2 が ephone 34 に適用されます。他のすべての電話機のソフトキーディスプ レイはデフォルトのキー配列を使用します。

```
ephone-template 1
softkeys idle Redial Newcall
softkeys connected Endcall Hold Trnsfer
ephone-template 2
softkeys idle Redial Newcall
softkeys seized Redial Endcall Pickup
softkeys alerting Redial Endcall
softkeys connected Endcall Hold Trnsfer
ephone 11
ephone-template 1
ephone 13
```

```
ephone-template 1
ephone 15
ephone-template 1
ephone 34
ephone-template 2
```
## **SCCP** 電話機の **HLog** ソフトキーの変更例

次の例では、ephone-template 7 で構成されている電話機のソフトキーの外観および順序を設定 します。[ハント(HLog) ]キーは、電話機がアイドル状態のとき、回線を捕捉したとき、また はコールに接続されたときに使用できます。ソフトキーなしの電話機では、標準 HLog コード を使用して、応答可能状態と応答不可状態を切り替えます。

```
telephony-service
hunt-group logout HLog
fac standard
```
. .

```
ephone-template 7
softkeys connected Endcall Hold Transfer Hlog
softkeys idle Newcall Redial Pickup Cfwdall Hlog
softkeys seized Endcall Redial Pickup Cfwdall Hlog
```
## **SIP** 電話機の **HLog** ソフトキーの変更例

次の例では、voice registertemplate 7で構成されている電話機のソフトキーの外観および順序を 設定します。Hlogソフトキーは、電話機がアイドル状態で、ringInがありか、通話に接続され ている場合に使用できます。ソフトキーなしの電話機では、標準 HLog コードを使用して、応 答可能状態と応答不可状態を切り替えます。

```
telephony-service
hunt-group logout HLog
fac standard
.
.
voice register template 7
 softkeys connected Endcall Hold Transfer Hlog
 softkeys idle Newcall Redial Pickup Cfwdall Hlog
 softkeys ringIn Answer DND iDivert Hlog
```
## **PSTN** 通話の **Flash** ソフトキーの有効化例

次は、音声ポートを介した PSTN 通話用 Flash ソフトキーを有効化する例です。

telephony-service

fxo hook-flash

## パークおよび転送ブロッキングの例

次の例では、内線番号 2333 での Park および Transfer ソフトキーの使用をブロックします。 ephone-template 1 features blocked Park Trnsfer ephone-dn 2 number 2333 ephone 3 button 1:2 ephone-template 1

## 会議ブロッキングの例

次の例では、内線 2579 (アナログ回線上)での会議機能をブロックします。

```
ephone-template 1
features blocked Confrn
ephone-dn 78
number 2579
ephone 3
ephone-template 1
mac-address C910.8E47.1282
type anl
button 1:78
```
## **Immediate Divert** (iDivert) 構成例

```
次の例では、接続状態での iDivert ソフトキーを示します。
Router# show voice register template 1
Temp Tag 1
Config:
 Attended Transfer is enabled
 Blind Transfer is enabled
  Semi-attended Transfer is enabled
Conference is enabled
Caller-ID block is disabled
 DnD control is enabled
 Anonymous call block is disabled
  Softkeys connected iDivert
```
### **SCCP** 電話回線キーの **URL** ボタンの構成例

次の例では、回線キー用に設定される 3 つの URL ボタンを示します。

```
!
!
!
ephone-template 5
url-button 1 em
url-button 2 mphoneapp mphoneapp
url-button 3 snr
!
ephone 36
ephone-template 5
```
# **SCCP** 電話回線キーの **URL** ボタンの構成例

次の例では、音声レジスタ テンプレート 1 で設定される URL ボタンを示します。 Router# show run!voice register template 1 url-button 1 http://9.10.10.254:80/localdirectory/query My\_Dir url-button 5 http://www.yahoo.com Yahoo !voice register pool 50 !

## **SCCP** 電話回線キーの機能ボタンの構成例

次の例では、回線キーに設定される機能ボタンを示します。 ! ! ! ephone-template 10 feature-button 1 Park

```
feature-button 2 MeetMe
feature-button 3 CallBack
!
!
```

```
ephone-template 10
```
## **SIP** 電話回線キーの機能ボタンの構成例

次の例では、回線キーに設定される 3 つの機能ボタンを示します。

```
voice register template 5
 feature-button 1 DnD
 feature-button 2 EndCall
 feature-button 3 Cfwdall
 feature-button 4 HLog
!!
voice register pool 12
template 5
```
(注) HLog 機能の詳細については、 [「通話対応機能](cmeadm_chapter44.pdf#nameddest=unique_29)」の章を参照してください。

### 次の作業

Cisco UnifiedCisco Mobility Expressで電話機のパラメータの修正が完了したら、新しい構成ファ イルを生成し、電話機を再起動します。詳細については、[電話機用構成ファイルの生成を](cmeadm_chapter10.pdf#nameddest=unique_255)参照 してください。

#### **ephone** テンプレート

**softkeys** コマンドは、1 つ以上の個々の ephone に適用される ephone テンプレートに含まれて います。テンプレートの詳細については、「[テンプレート](cmeadm_chapter47.pdf#nameddest=unique_132)」を参照してください。

### **HLog** ソフトキー

HLog ソフトキーは、**hunt-group logout HLog** コマンドを使用して、表示前に有効化する必要 があります。詳細については、[通話対応機能の構成](cmeadm_chapter44.pdf#nameddest=unique_88)を参照してください。

# ソフトキーの機能情報

次の表に、このモジュールで説明した機能に関するリリース情報を示します。この表は、ソフ トウェア リリース トレインで各機能のサポートが導入されたときのソフトウェア リリースだ けを示しています。その機能は、特に断りがない限り、それ以降の一連のソフトウェアリリー スでもサポートされます。

プラットフォームのサポートおよびシスコソフトウェアイメージのサポートに関する情報を検 索するには、Cisco Feature Navigator を使用します。Cisco Feature Navigator にアクセスするに は、[www.cisco.com/go/cfn](http://www.cisco.com/go/cfn) に移動します。Cisco.com のアカウントは必要ありません。

![](_page_41_Picture_256.jpeg)

![](_page_41_Picture_257.jpeg)

![](_page_42_Picture_315.jpeg)

![](_page_43_Picture_247.jpeg)

Ι

![](_page_44_Picture_56.jpeg)

翻訳について

このドキュメントは、米国シスコ発行ドキュメントの参考和訳です。リンク情報につきましては 、日本語版掲載時点で、英語版にアップデートがあり、リンク先のページが移動/変更されている 場合がありますことをご了承ください。あくまでも参考和訳となりますので、正式な内容につい ては米国サイトのドキュメントを参照ください。